文件 No. JXC※-OMT0030CN

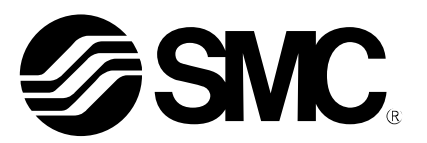

使用说明书

## 机种名称

# 电动执行器用控制器 网关(GW)单元(Profibus 对应)

# 型式 / 系列

# LEC-GPR1

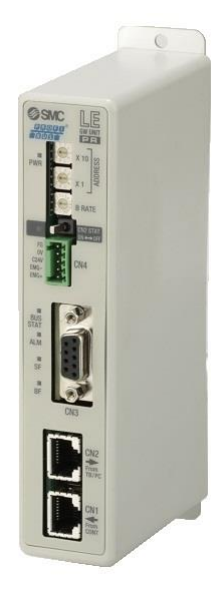

# SMC株式会社

**SSMC** 

目录

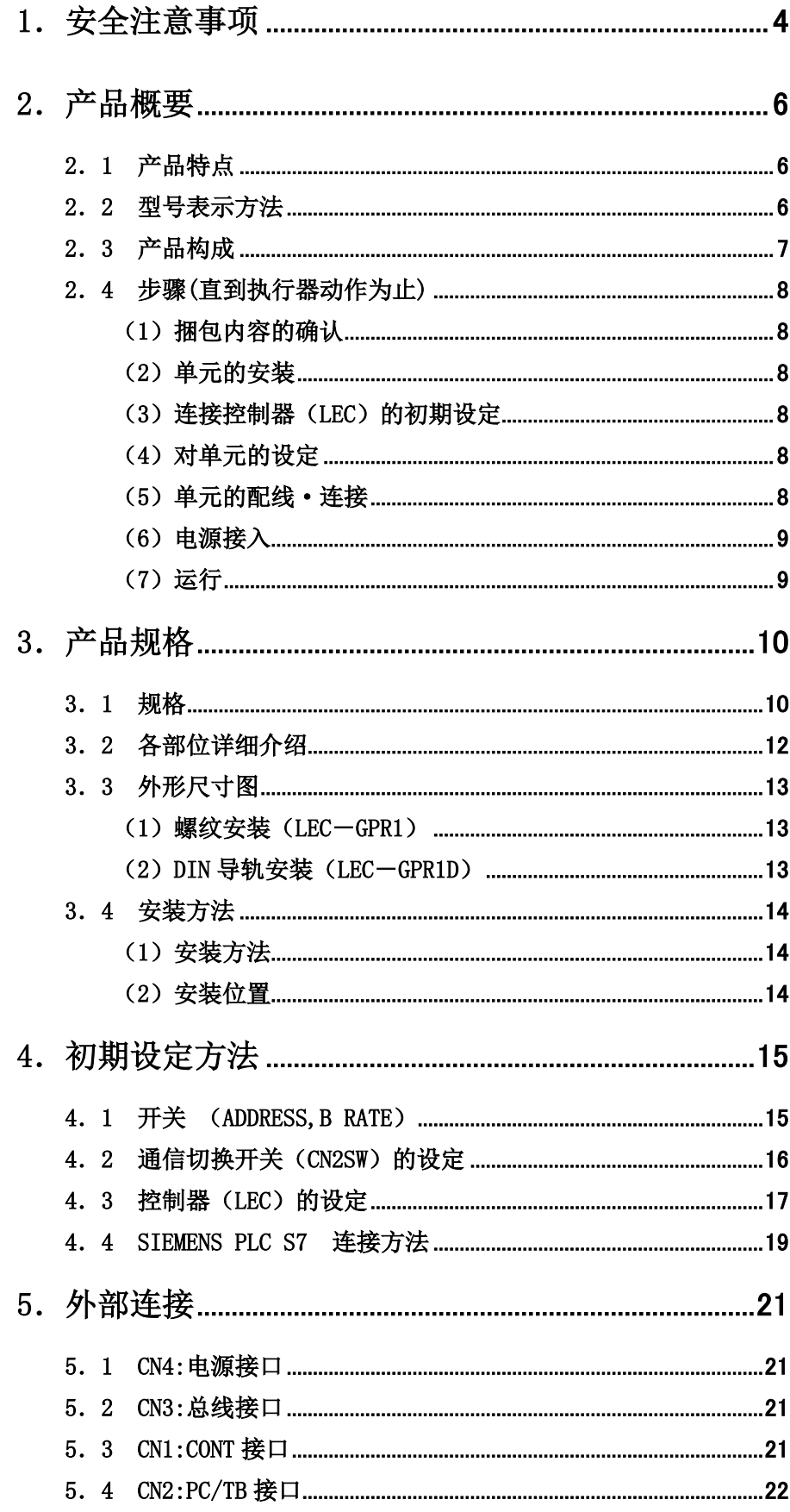

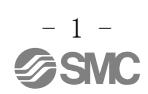

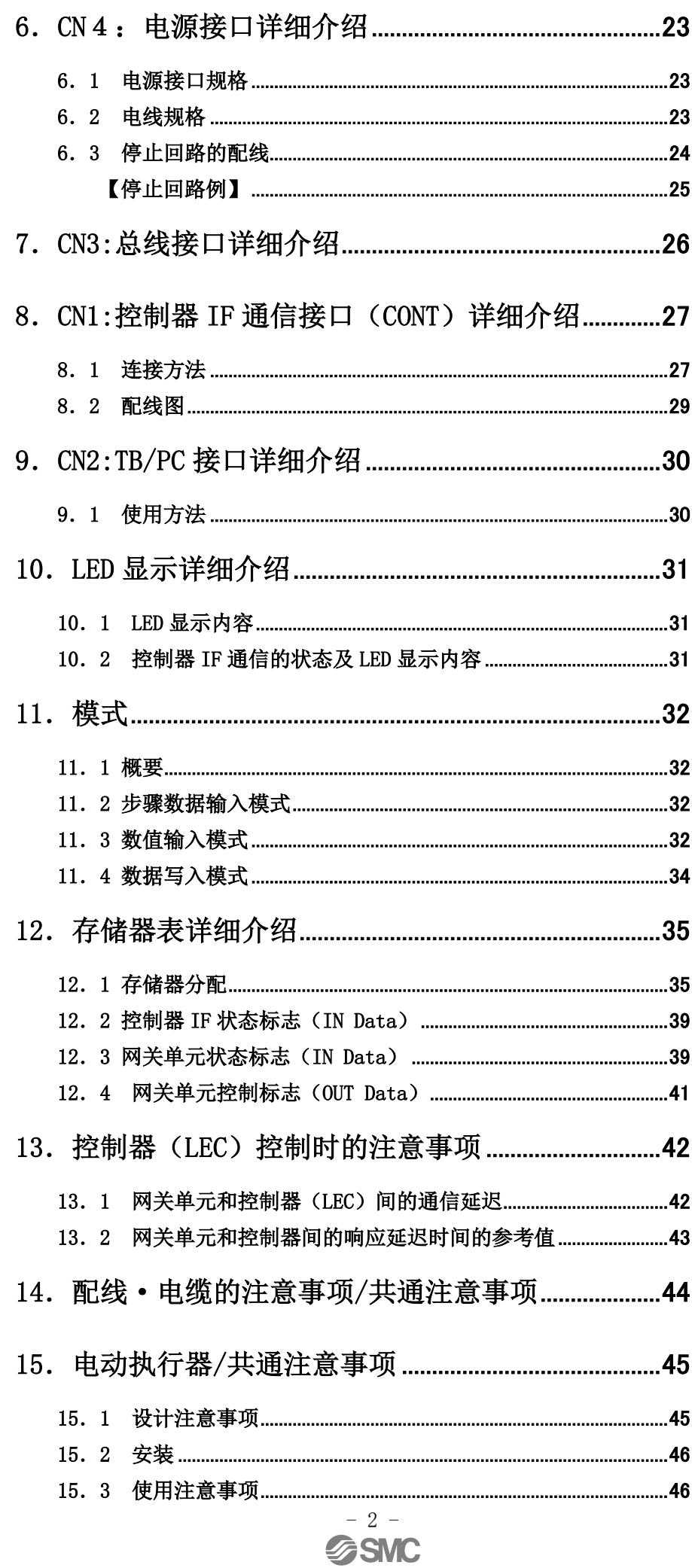

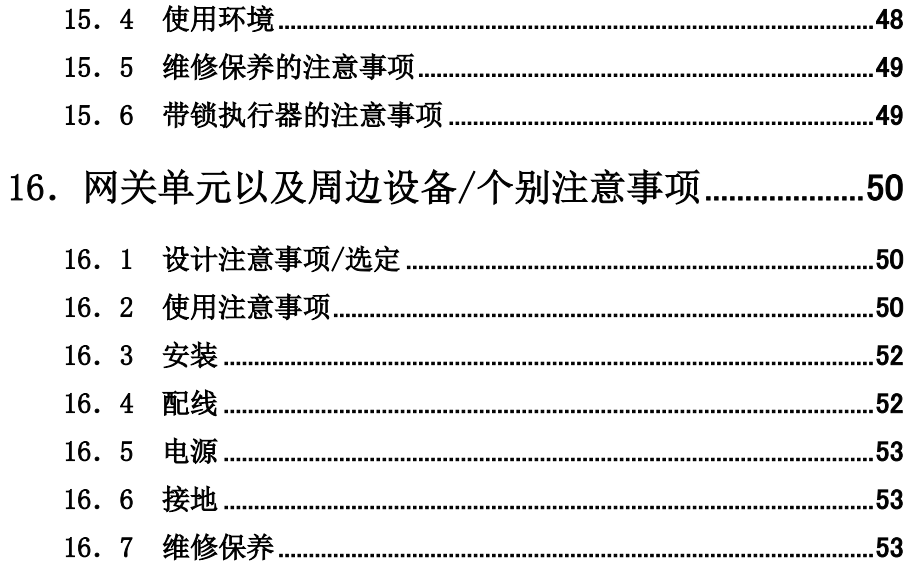

# <span id="page-4-0"></span>LEC-G Series/网关单元 1.安全注意事项

此处所示的注意事项是为了确保您能安全正确地使用本产品,预先防止对您和他人造成危害和伤害而制定 的。这些注意事项,按照危害和损伤的大小及紧急程度分为"注意""警告""危险"三个等级。无论哪 个等级都是与安全相关的重要内容,所以除了遵守国际规格(ISO/IEC)、日本工业规格(JIS)※1)以及其他安 全法规※2)外,这些内容也请务必遵守。

\*1) ISO 4414: Pneumatic fluid power -- General rules relating to systems ISO 4413: Hydraulic fluid power -- General rules relating to systems IEC 60204-1: Safety of machinery -- Electrical equipment of machines (Part 1: General requirements) ISO 10218: Manipulating industrial robots -- Safety JIS B 8370: 空气压系统通则 JIS B 8361: 油压系统通则 JIS B 9960-1: 机械类的安全性、机械的电气装置(第 1 部:一般要求事项) JIS B 8433: 产业用操作机器人-安全性等 \*2) 劳动安全卫生法 等

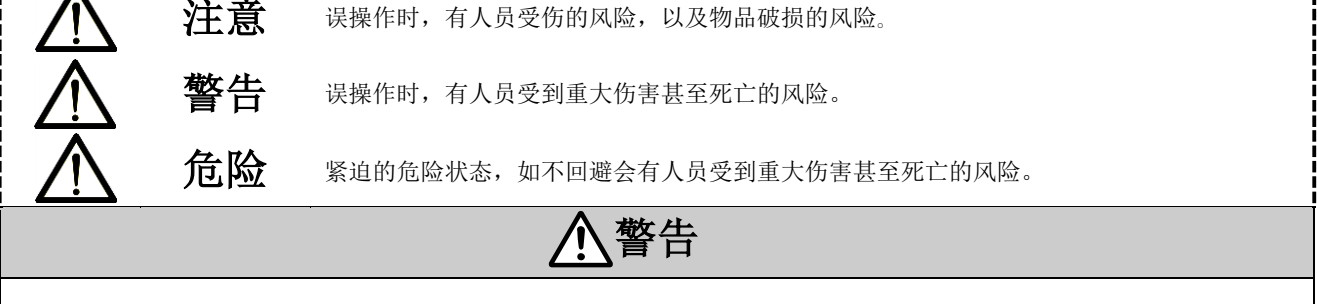

#### ①本产品的适合性由系统设计者或规格制定者来判断。

因为本产品的使用条件多样化,所以请由系统的设计者或规格的制定者来判断系统的适合性。必要时请 通过分析和试验进行判断。

本系统的预期性能、安全性的保证由判断系统适合性的人员负责。

请在参考最新的产品样本及资料,确认规格的全部内容,且考虑到可能发生的故障的基础上构建系统。

#### ②请具有充分知识和经验的人员使用本产品。

在此所述产品若误操作会损害其安全性。

机械·装置的组装、操作、维修保养等作业请由具有充分知识和经验的人进行。

#### ③请务必在确认机械・设备的安全之后,再进行产品的使用和拆卸。

- 1.请在确认已进行了移动体的落下防止对策和失控防止对策之后再进行机械·设备的使用和维护。
- 2.请在确认已采取上述安全措施,并切断了能量源和设备电源以保证系统安全,在确认和理解设备上产 品个别注意事项的基础上,进行产品的拆卸。
- 3.重新启动机械·设备时,请对意外动作·误操作采取预防措施。

#### ④在下述条件和环境下使用时,请在考虑安全对策的同时,提前与本公司咨询。

- 1.明确记载的规格以外的条件或环境,以及室外或阳光直射的场所。
- 2.使用于原子能、铁路、航空、宇宙设备、船舶、车辆、军用、医疗设备、饮料•食品用设备、燃烧装 置、娱乐器械、紧急切断回路、冲压机用离合器・刹车回路、安全设备等的场合,以及用于非产品手 册中的标准规格的场合。
- 3.预测对人身和财产有重大影响,特别是在有安全要求的场合使用时。
- 4. 用于互锁回路时,请设置应对故障的机械式保护功能,进行双重互锁。另外请进行定期检查,确认是 否正常作动。

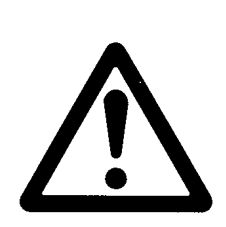

LEC-G Series/网关单元 1.安全注意事项

注意

### 本公司产品是面向制造业提供的。

现所述的本公司产品主要面向制造业且用于和平使用的场所。 如果用于制造业以外的用途时,请与本公司联系,并根据需要更换规格书、签订合同。 如有疑问,请向附近的营业所咨询。

## 保证以及免责事项/适合用途的条件

本产品话用于下述"保证以及免责事项"、"适合用途的条件"。 请在确认、允许下述内容的基础上,使用本公司产品。

## 『保证以及免责事项』

①本公司产品的保证期间为,从开始使用的 1 年内或者从购入后 1.5 年内。 另外产品有最高使用次数、最长行走距离、更换零件周期等要求,请与附近的营业所确认。

②保证期间内由于本公司的责任而产生明显的故障以及损伤时,由本公司提供代替品或者进行必要的零件 更换。

在此所述的保证,是指对本公司产品的保证,由于本公司产品故障诱发的其他损害,不在我们的保证范 围内。

③ 请参考其他产品个别的保证及免责事项,在理解的基础上使用本产品。

## 『适合用途的条件』

请务必遵守政府规定的法令及手续。

## <span id="page-6-0"></span>2.产品概要

## <span id="page-6-1"></span>2.1 产品特点

网关单元(以下简称 GW)是用于电动执行器用控制器与 Profibus 连接的单元。1 个单元可同时控制最 多 5 台控制器(LEC)。

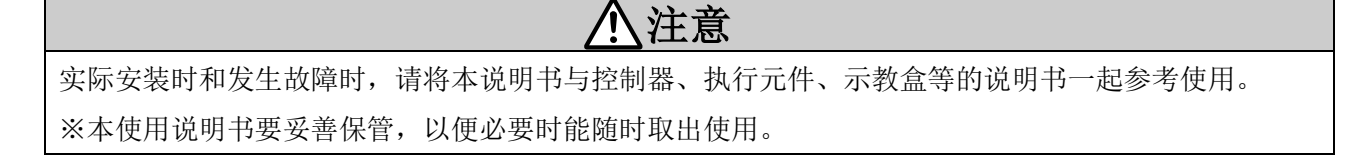

## <span id="page-6-2"></span>2.2 型号表示方法

型号表示方法如下所示。

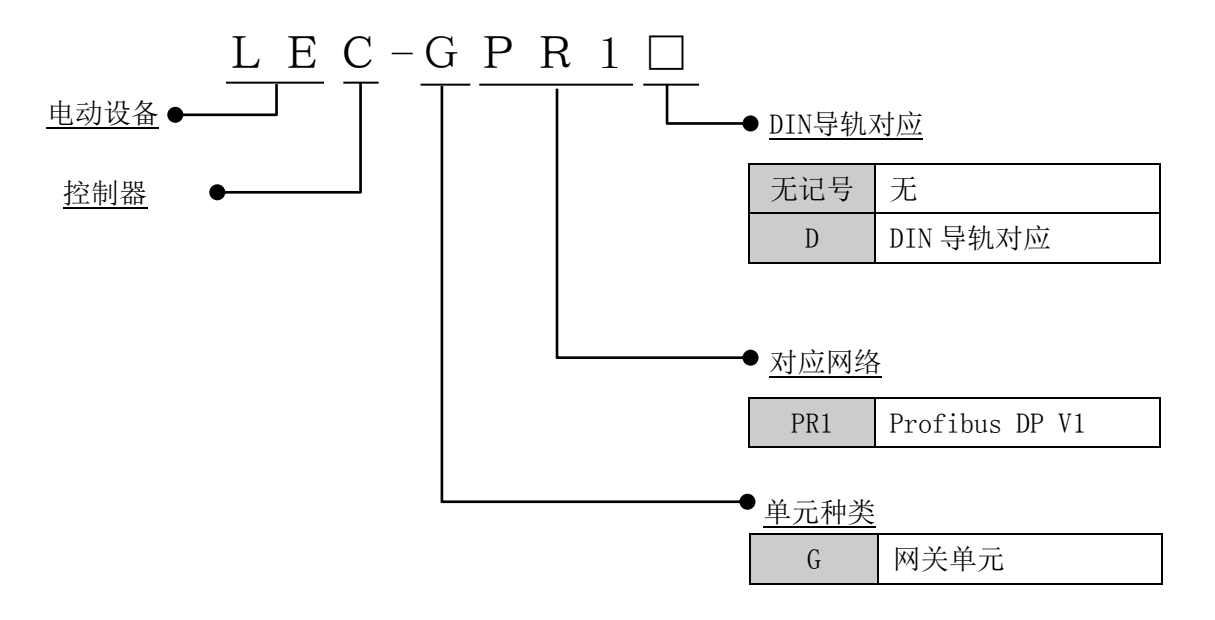

## <span id="page-7-0"></span>2.3 产品构成

适用本单元的系统是由以下单元构成的系统。 系统构成图如下图所示。

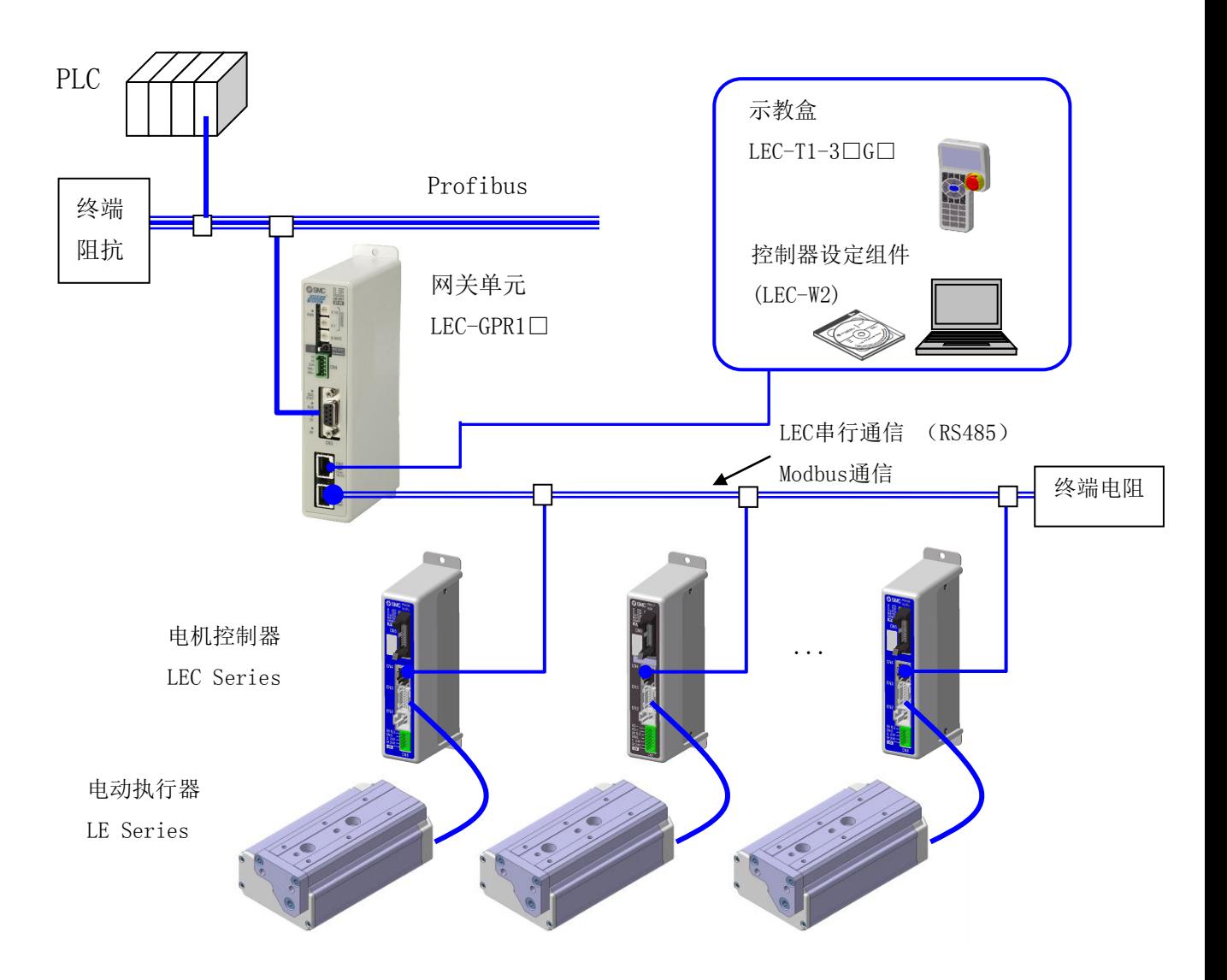

## <span id="page-8-0"></span>2.4 步骤(直到执行器动作为止)

初次使用本产品时,请参考以下步骤,对网关单元进行设置 · 配线 · 设定 · 作动等。

#### <span id="page-8-1"></span>(1) 捆包内容的确认

打开包装后,请确认是否为贵公司订购的网关单元以及标牌的记载内容和附属品的数量等。

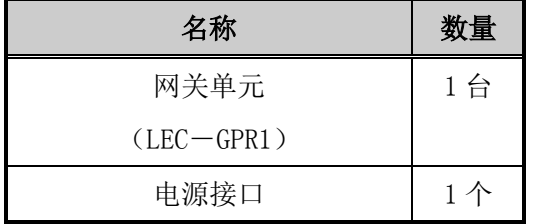

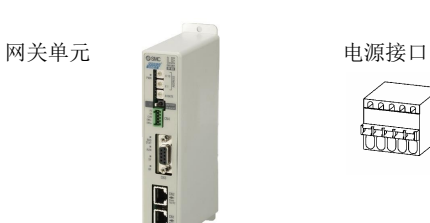

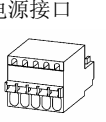

※万一出现物品不足或破损的情况时,请您联络销售店进行处理。

#### <span id="page-8-2"></span>(2)单元的安装

网关单元的安装方法请参照 3.4 安装方法。

### <span id="page-8-3"></span>(3)连接控制器(LEC)的初期设定

针对连接网关单元的控制器(LEC),需要预先设定参数。请参考 4. 4 控制器(LEC)的设定。

#### <span id="page-8-4"></span>(4)对单元的设定

请对网关单元的摆动开关设定节点地址以及与控制器(LEC)的通信速度。

请参考 4. 初期设定方法。

#### <span id="page-8-5"></span>(5)单元的配线·连接

在网关单元的接口(CN1~CN3)上连接电缆等。 关于各接口的配线,请参考 5. 外部连接。

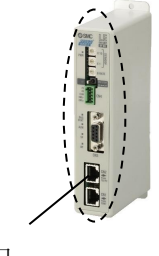

接口

### <span id="page-9-0"></span>(6)电源接入

供给 DC24V 电源。

## 注意 网关单元与控制器(LEC)的电源共通使用。 请按照从控制器(LEC)到本网关单元的顺序接入电源。 从网关单元到控制器(LEC)的顺序接通电源的话,控制器通电后请进行数据连接复位。 (数据连接复位的详细介绍请参考 12.4 网关控制标志)

接入电源时,若网关单元正面的 LED 如下表所示亮灯的话,属于正常。

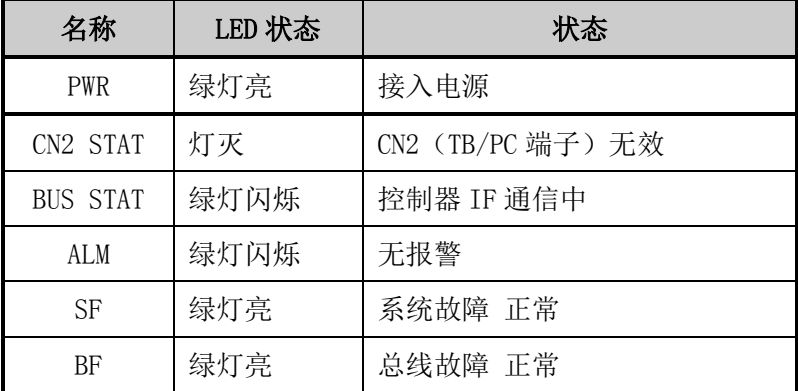

各 LED 灯的说明请参考 10. LED 显示详细介绍。

如果网关单元正面的 ALM LED 亮红灯的话,表示发生了报警。

## <span id="page-9-1"></span>(7)运行

存储器的分配请参考12. 存储器表详细介绍。请与 LEC 系列的使用说明书一起使用。

<span id="page-10-0"></span>3.产品规格

## <span id="page-10-1"></span>3.1 规格

本产品的基本规格如下所示。

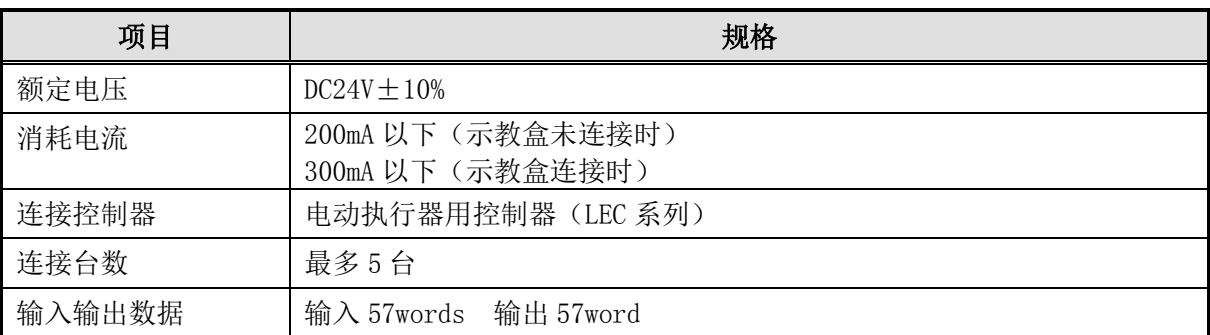

※符合 UL 的场合, 直流电源请使用符合 UL1310 的 Class2 电源单元。

## 【Profibus 规格】

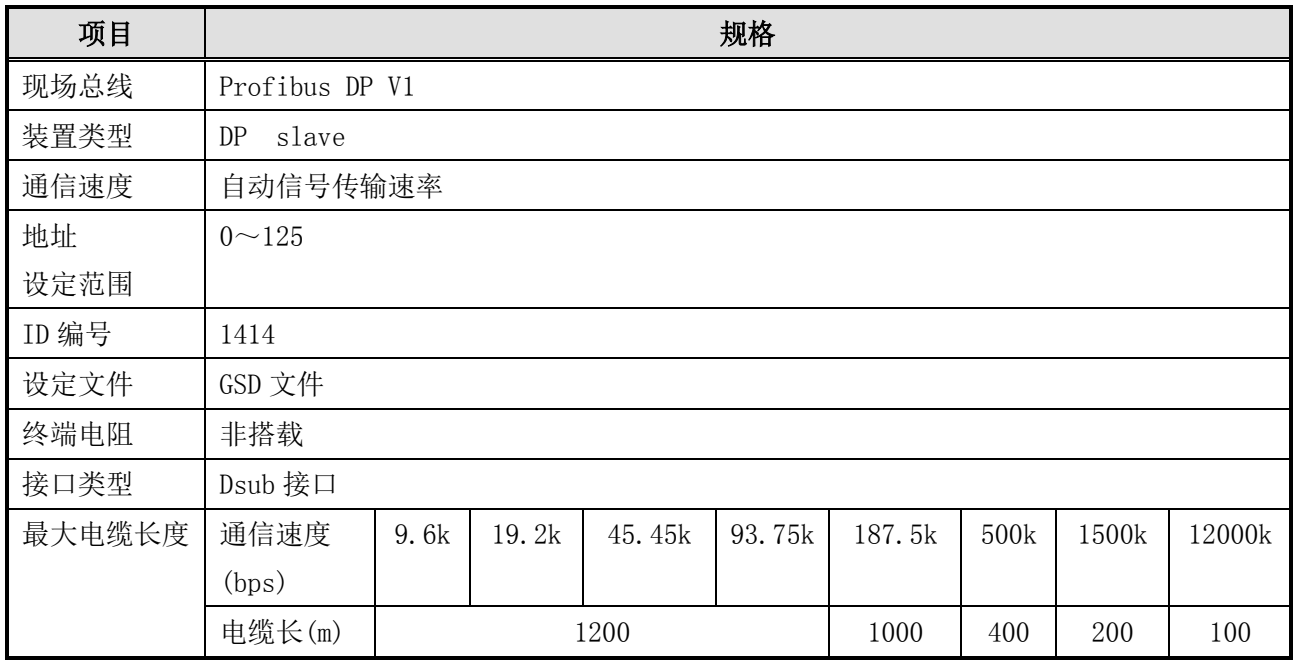

【控制器 IF 通信规格】

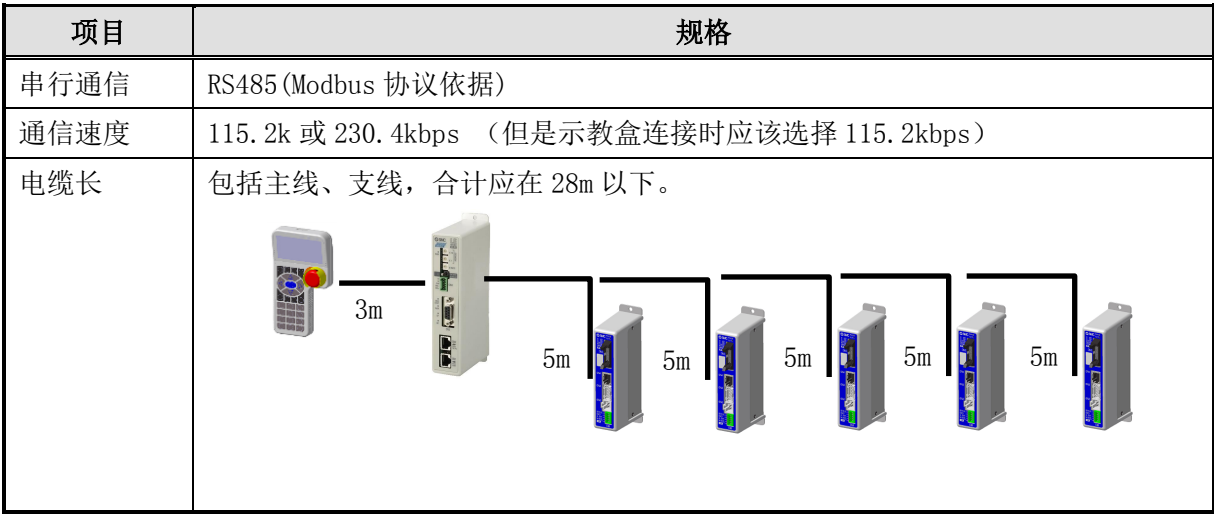

【环境条件】

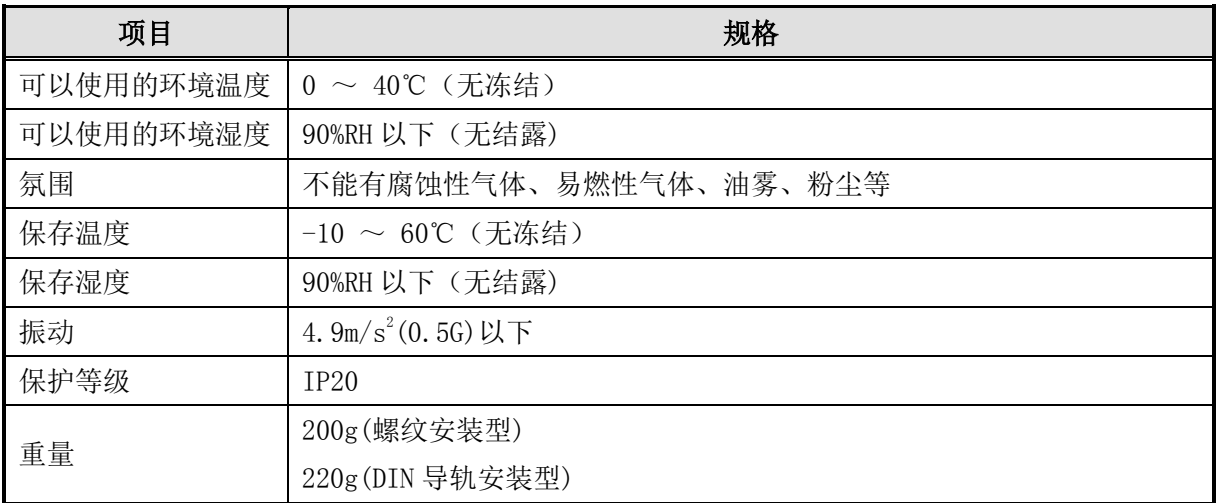

## <span id="page-12-0"></span>.2 各部位详细介绍

网关单元的各部分说明如下所示。

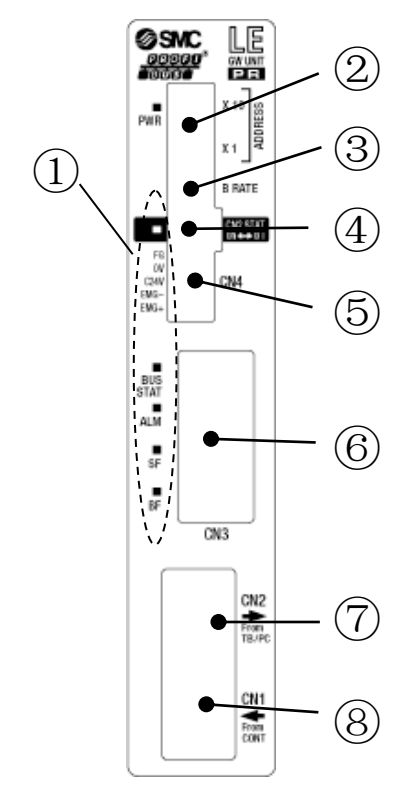

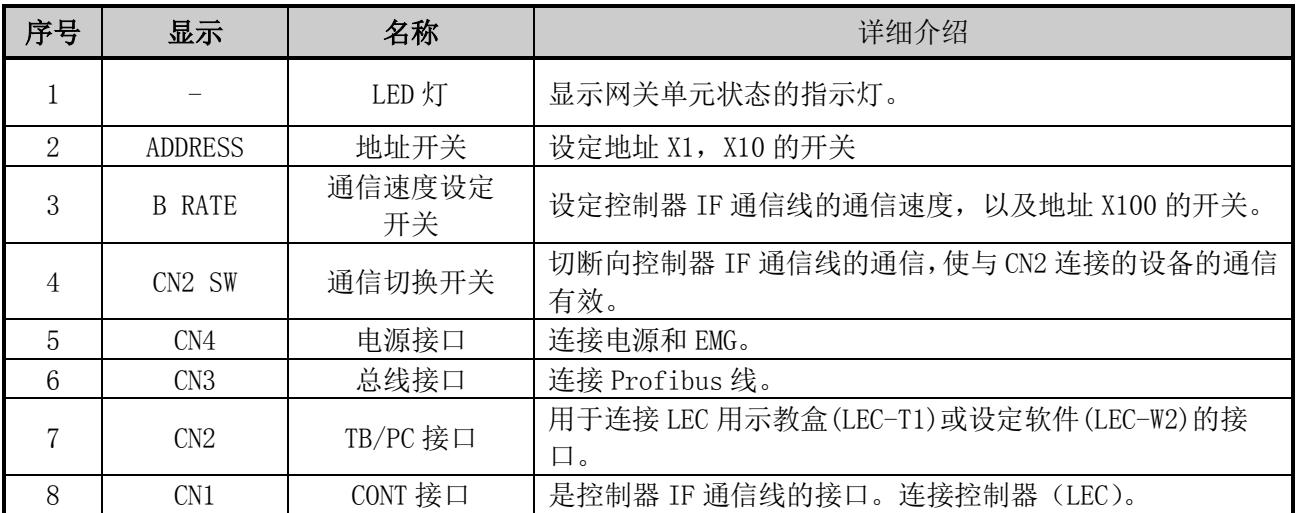

## <span id="page-13-0"></span>3.3 外形尺寸图

本产品的外观图如下图所示。

<span id="page-13-1"></span>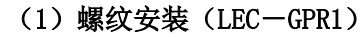

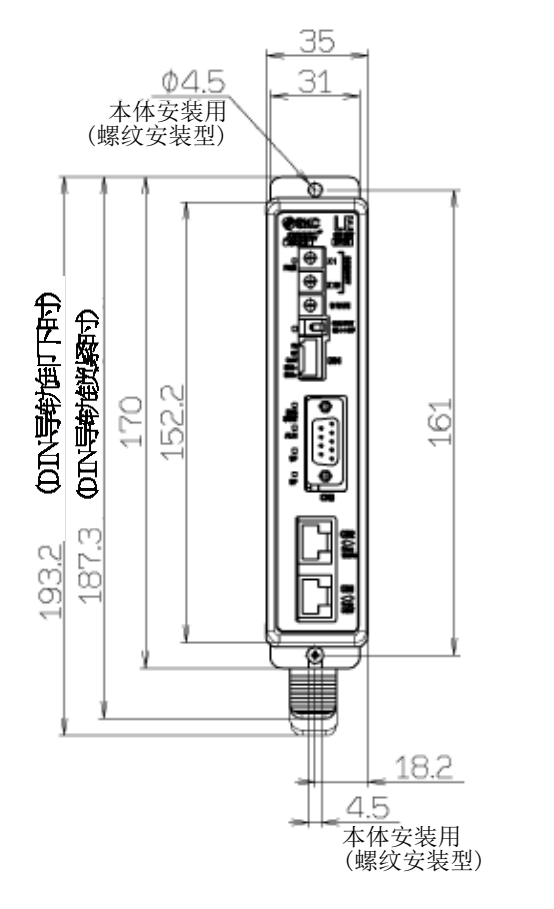

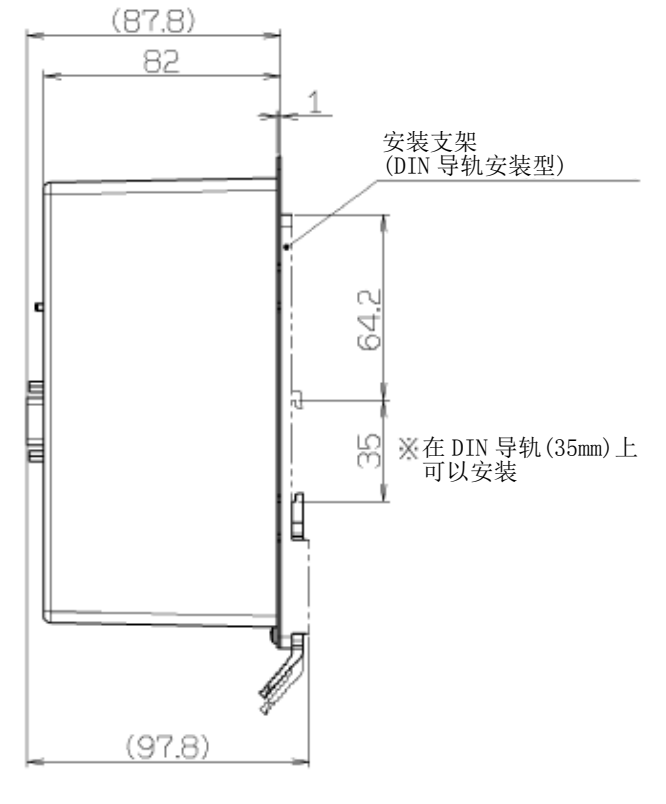

### <span id="page-13-2"></span>(2) DIN 导轨安装 (LEC-GPR1D)

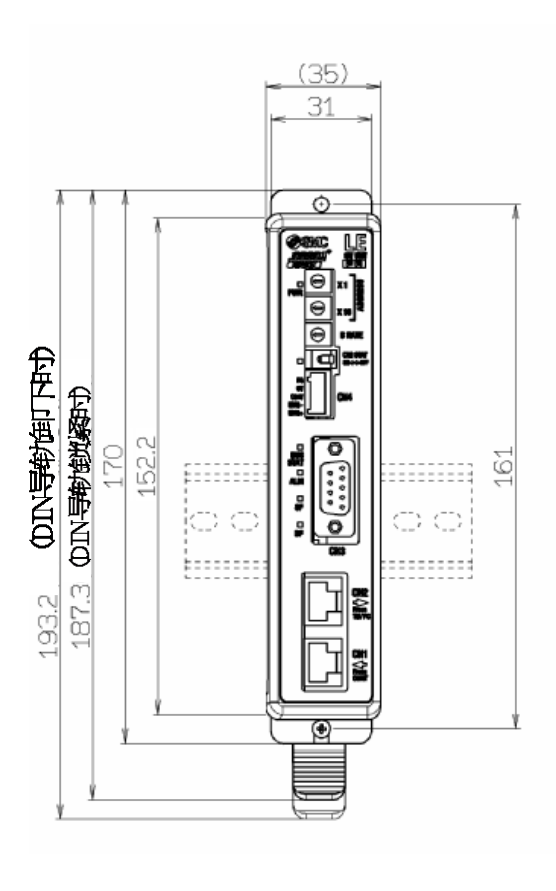

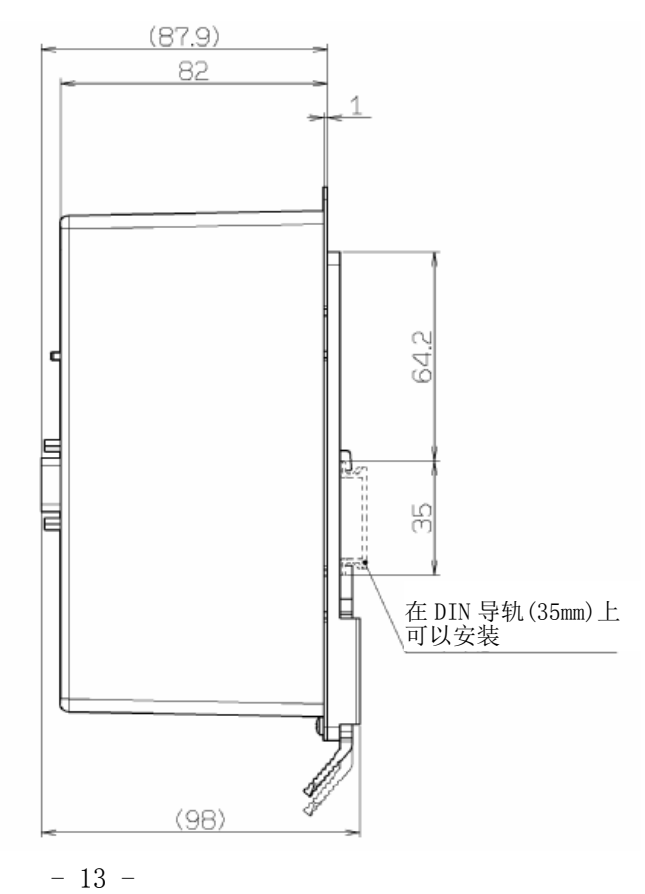

**SSMC** 

## <span id="page-14-0"></span>3.4 安装方法

## <span id="page-14-1"></span>(1)安装方法

网关单元有螺纹安装型和 DIN 导轨安装型 2 种,请注意。 网关单元的安装方法如下所示。

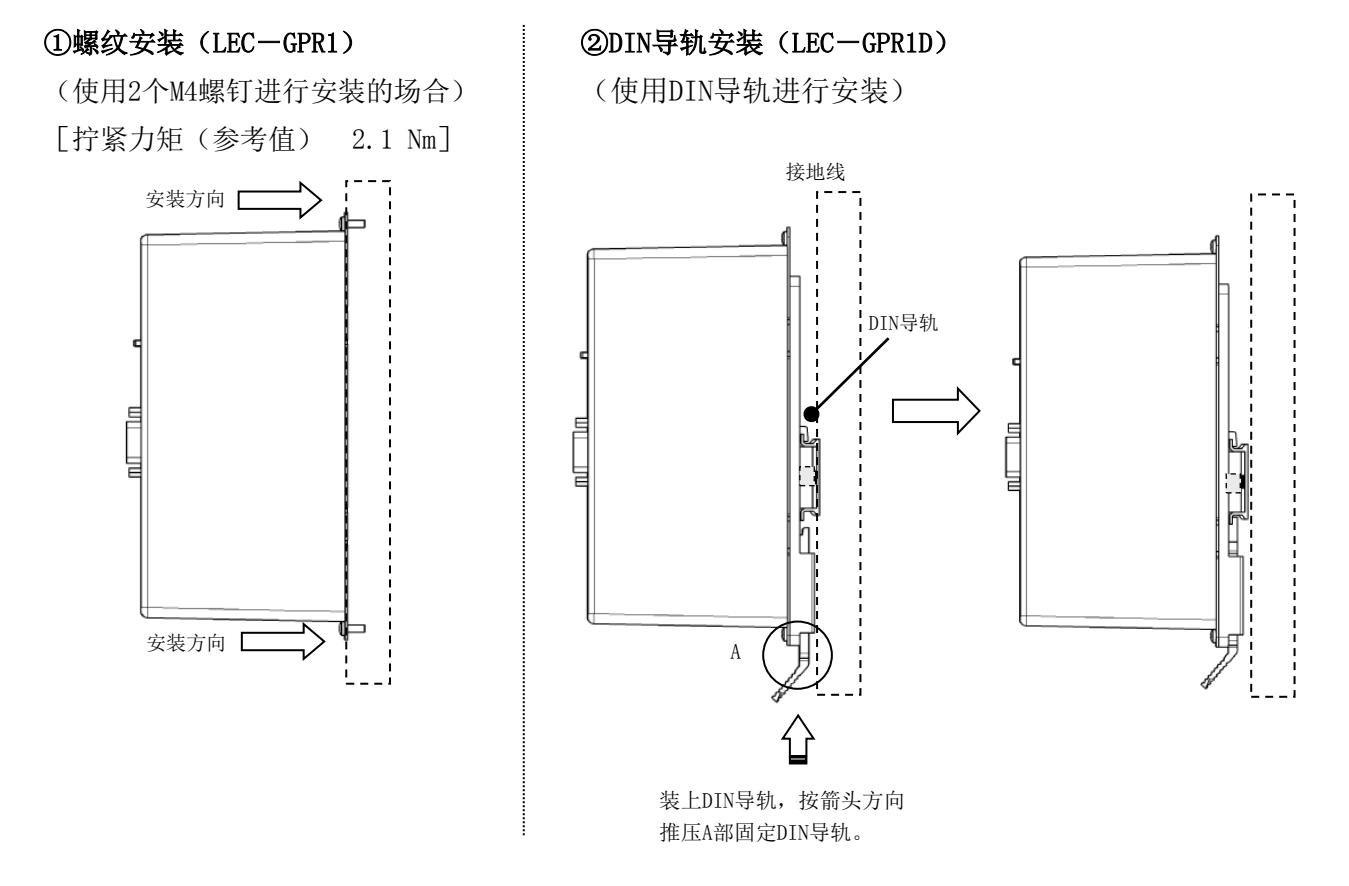

## <span id="page-14-2"></span>(2)安装位置

请考虑控制面板的大小和网关单元的设置方法,以确保网关单元周围的温度在 40℃以下。

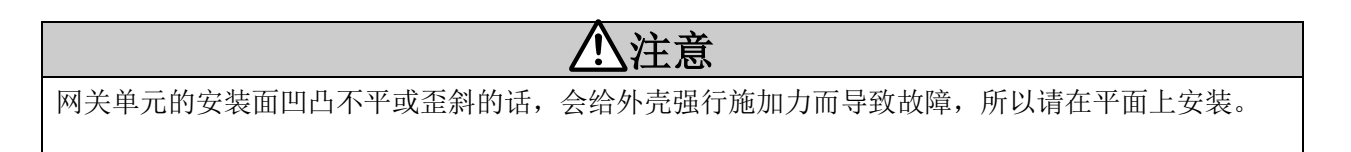

## <span id="page-15-0"></span>4.初期设定方法

## <span id="page-15-1"></span>4. 1 开关 (ADDRESS, B RATE)

通过双列直插开关设定网关单元的地址,以及网关单元和电机控制器(LEC)间的通信速度。各开关的 设定内容如下表所示。

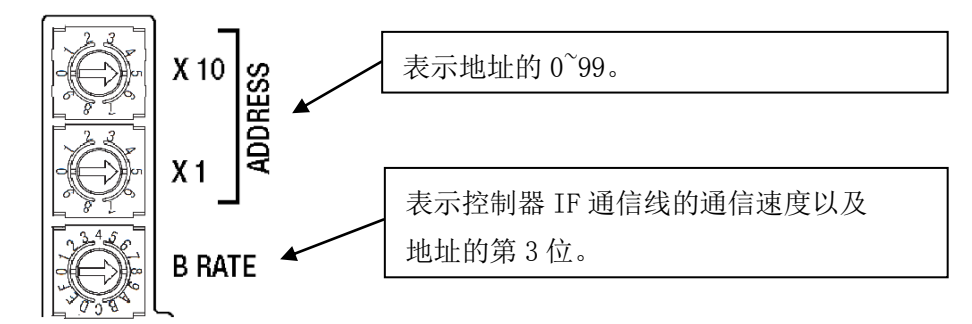

#### ● ADDRESS 设定

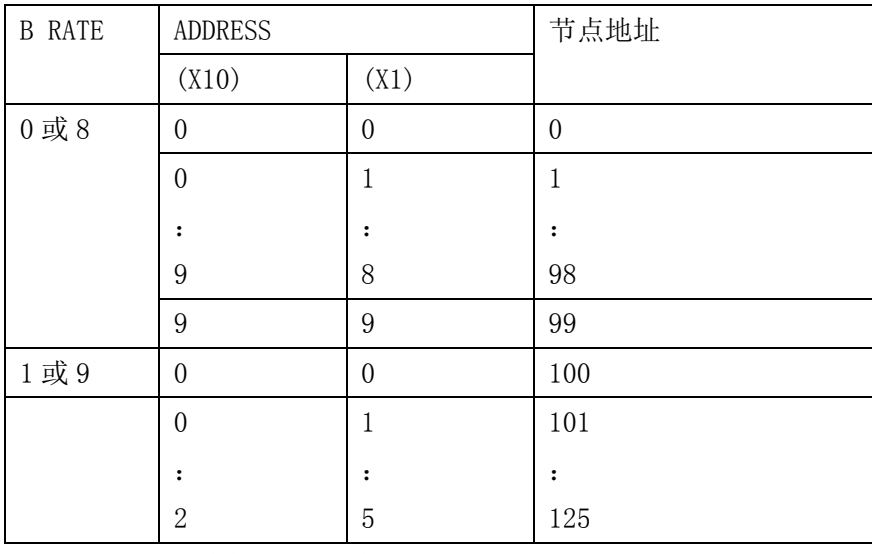

※ B RATE:请勿设定为[未使用]的设定值。

### ● B RATE 设定内容

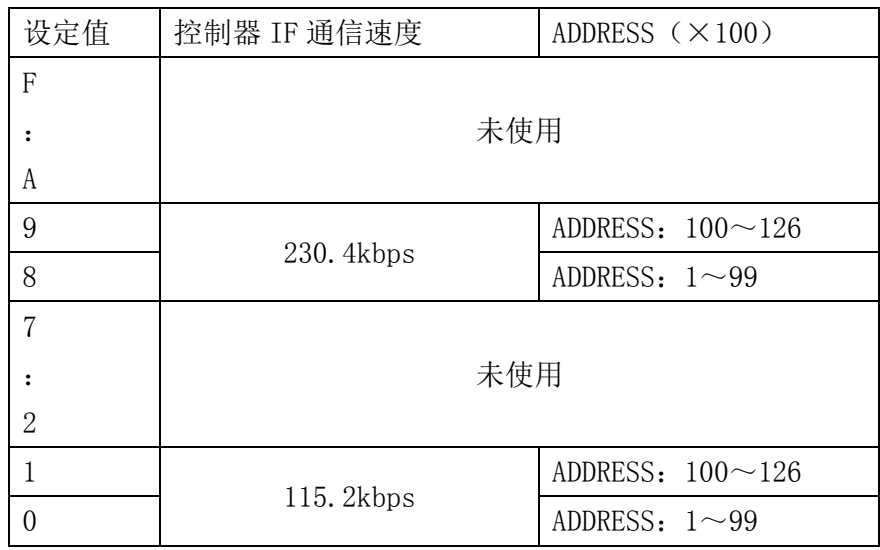

注意 1: 使用示教盒 (LEC-T1-□) 的场合, 控制器 IF 通信速度请设定为 115.2kbps。 注意 2:变更开关的设定时,请先关闭电源。

## <span id="page-16-0"></span>4. 2 通信切换开关 (CN2SW) 的设定

通过 Profibus 进行控制时, 通信切换开关(CN2SW)请设置为 ON。通过 Profibus 进行控制时, 若通信 切换开关(CN2SW)设置为 OFF,网关单元会出现通信异常(数据连接异常)。将示教盒(LEC-T1-□)或设 定软件(LEC-W2)与 PC/TB 接口(CN2)连接,变更各控制器(LEC)的设定时,请关闭通信切换开关(CN2SW)。 此时, 从 Profibus 向控制器(LEC)的通信被切断。

### <span id="page-17-0"></span>4. 3 控制器 (LEC) 的设定

连接网关单元的控制器(LEC),初期需要设定参数。请在连接网关单元前,将控制器(LEC)直接与示教盒 (LEC-T1-□)或设定软件(LEC-W2)连接进行以下的设定。

设定控制器(LEC)时,请一并参阅控制器(LEC)使用说明书·示教盒(LEC-T1-□)说明书等。

4.3.1 ID 的设定

2 台以上控制器(LEC)与网关单元连接时,需要设定 ID。 请按照使连接的各控制器(LEC)不重复的流水号设定 ID。ID 设定范围是 1~5。

【ID 变更方法例 设定软件(LEC-W2)的场合】 按 Normal 模式启动设定软件。 打开参数窗口。

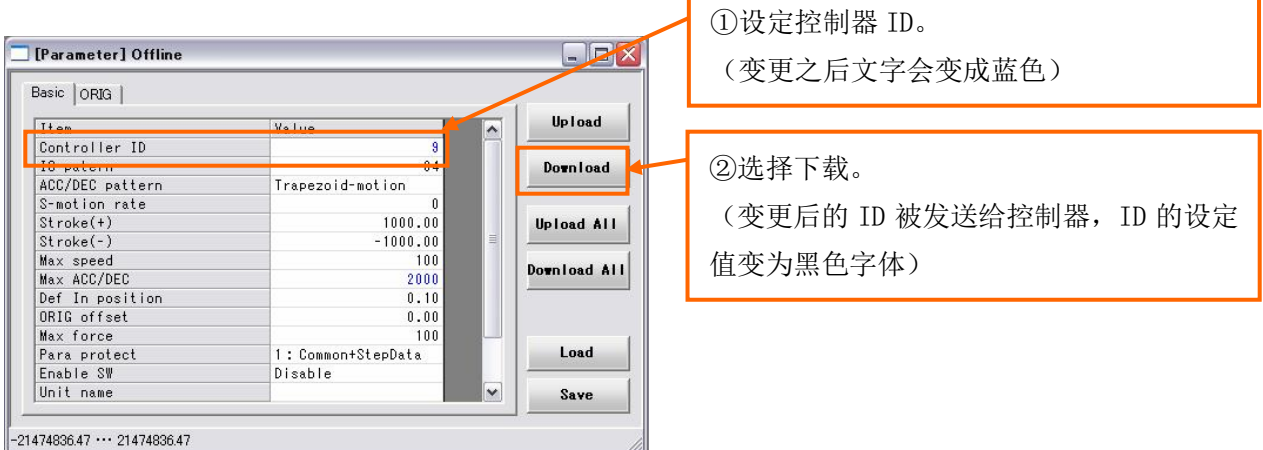

4.3.2 通信速度的设定

网关单元的控制器 IF 通信速度需要配合各控制器(LEC)的通信速度进行设定。使用示教盒(LEC-T1- □)的场合,控制器 IF 通信速度请设定为 115.2kbps。

【通信速度变更方法例 设定软件(LEC-W2)的场合】

按 Normal 模式启动设定软件。

①从目录中选择「HELP」-「Password」。出现下图所示的密码输入画面,请输入"password"。

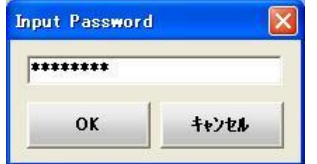

②变更「参数保护」的设定,使「通信速度」的参数能够变更。

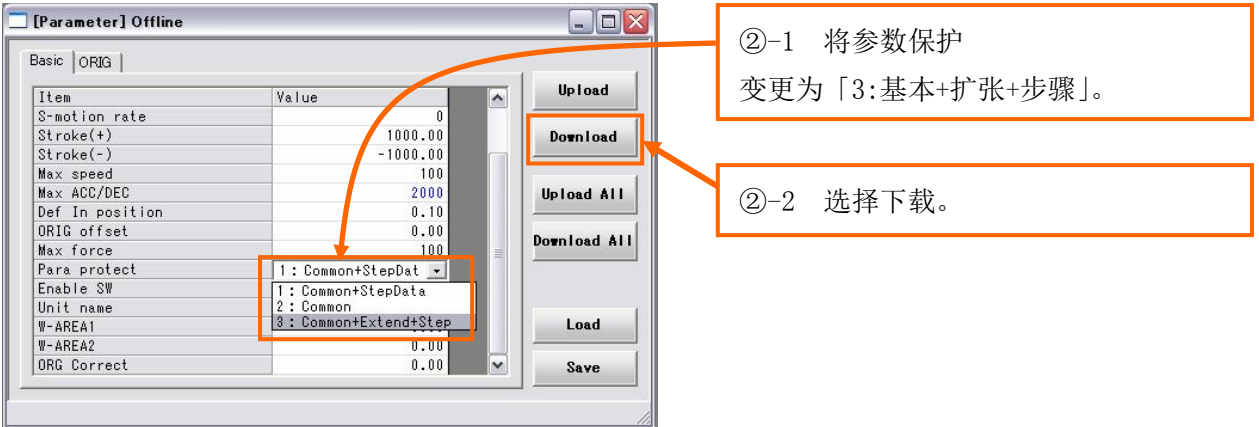

参数窗口的「基本」-「参数保护」变更为「3:基本+扩张+步骤」。 点击下载按钮,变更的数据被发送,参数保护的设定值从蓝色字体变为黑色字体。 ③选择参数窗口的「电机」,将「通信速度」变更为「115200」或者「230400」。

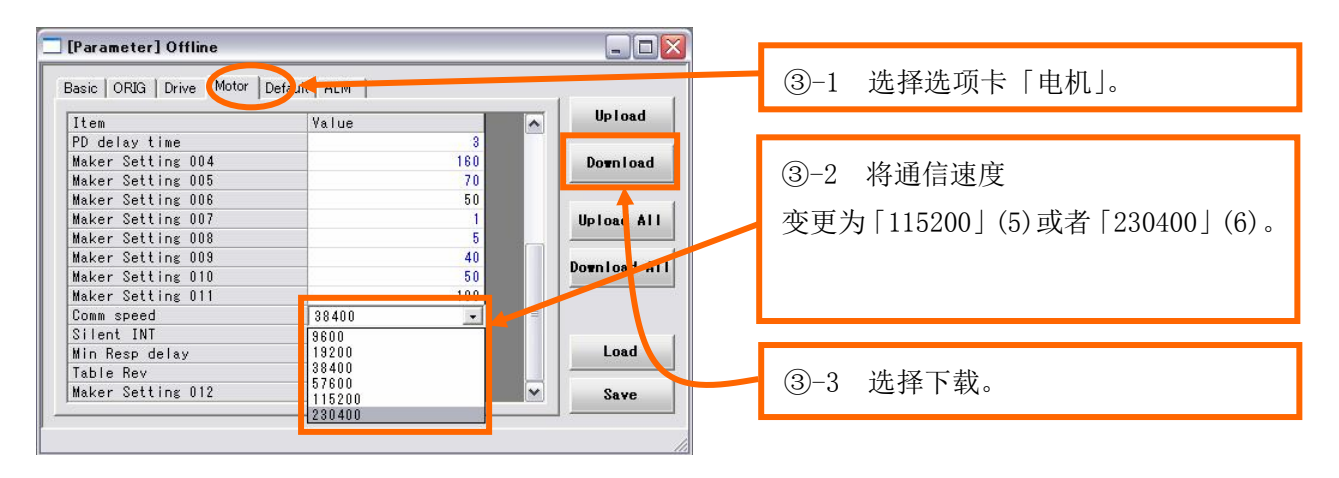

点击下载按钮,变更的数据被发送,「通信速度」的设定值从蓝色字体变为黑色字体。

④在上述②的画面下,将「参数保护」设定为「1:基本+步骤数据」,点击下载。 ⑤关闭设定软件(LEC-W2),切断控制器(LEC)电源。从下次接通控制器(LEC)电源开始,通信速度生效。

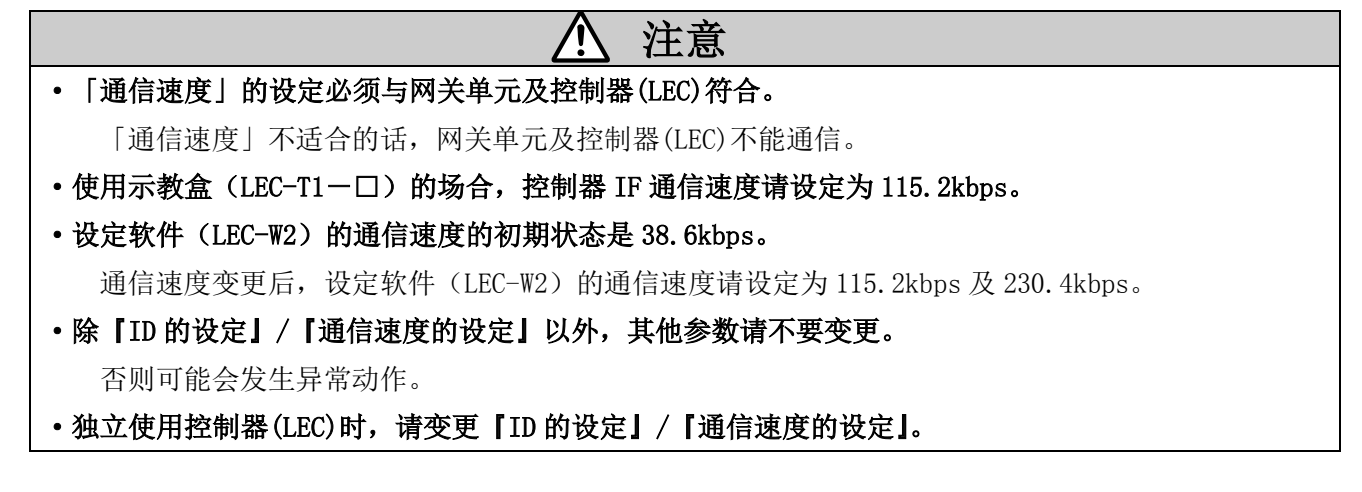

### <span id="page-19-0"></span>4.4 SIEMENS PLC S7 连接方法

对 LEC-GPR1 与 SIEMENS 公司的 PLX STEP7™连接的操作方法进行说明。

4.4.1 GDS 文档的登录

启动 STEP7™

打开[Configuration hardware]画面,选择目录"Option"-"Install New GSD"。

选择 GDS 文档,打开。

到此,PROFIBUS DP-General 内被追加"Anybus-CC PROFIBUS DP-V1",GDS 文档的登录完成。

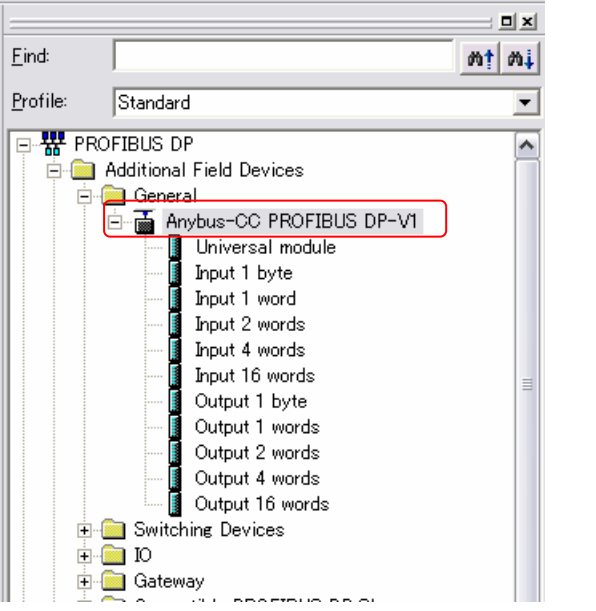

本说明书记载的画面数据是德国 Siemens AG 制 PLC 软件 STEP7™。

#### 4. 4. 2 位置的追加

在主系统内下拉"Anybus-CC PROFIBUS DP-V1",[Properties-PROFIBUS interface"dialogue box 被 显示。

将通过开关设定的节点地址设定在 dialogue box 的地址部中, 按 ok 按钮, "Anybus-CC PROFIBUS DP-V1" 符号被显示在 PROFIBUS 线上。

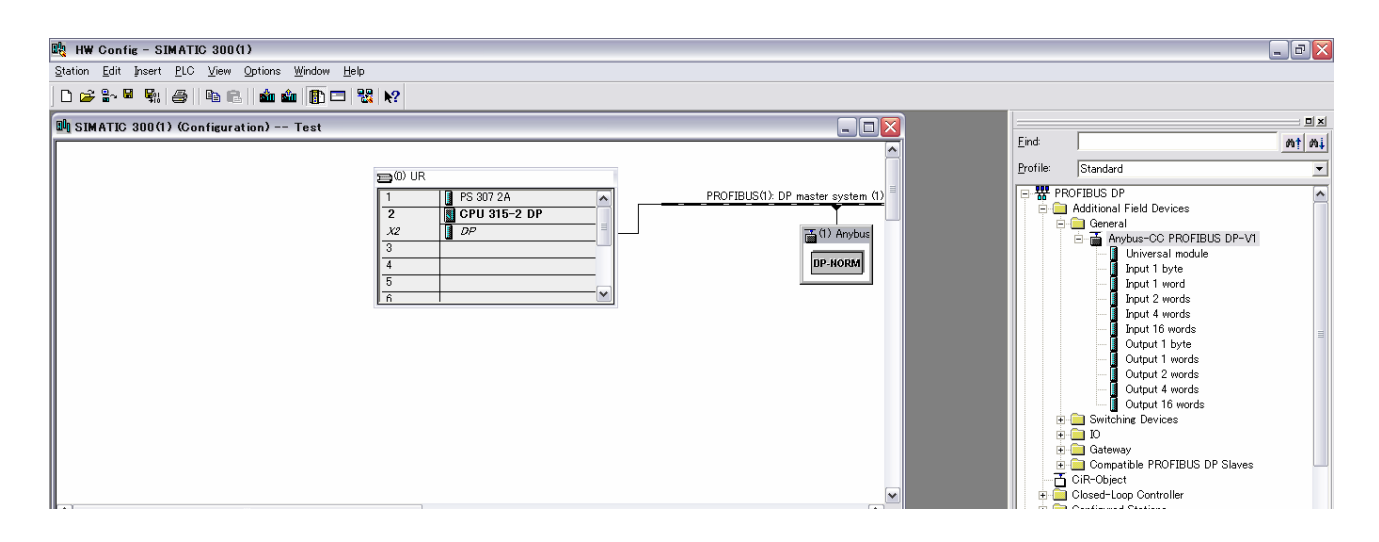

4. 4. 3 配置表格的登录 在网络上选择"Anybus-CC PROFIBUS DP-V1"。 在下部显示配置表格。 从[Hardware Catalog]的对话框中,下拉下面的单元。 ・Input16word ・Input16word ・Input16word ・Universal module I/O Type: Input, Length: 9, Unit:Words, Consistent over: Total length ・Output16word ・Output16word Input Total 57words

・Output16word

Output Total 57words

・Universal module

I/O Type: Output, Length: 9, Unit:Words, Consistent over: Total length

按照使 I Address, Q Address 不重复的流水号进行设定。

下图是按照 Input Address 0~113, Output Address 0~113 的方式进行设定的示例。

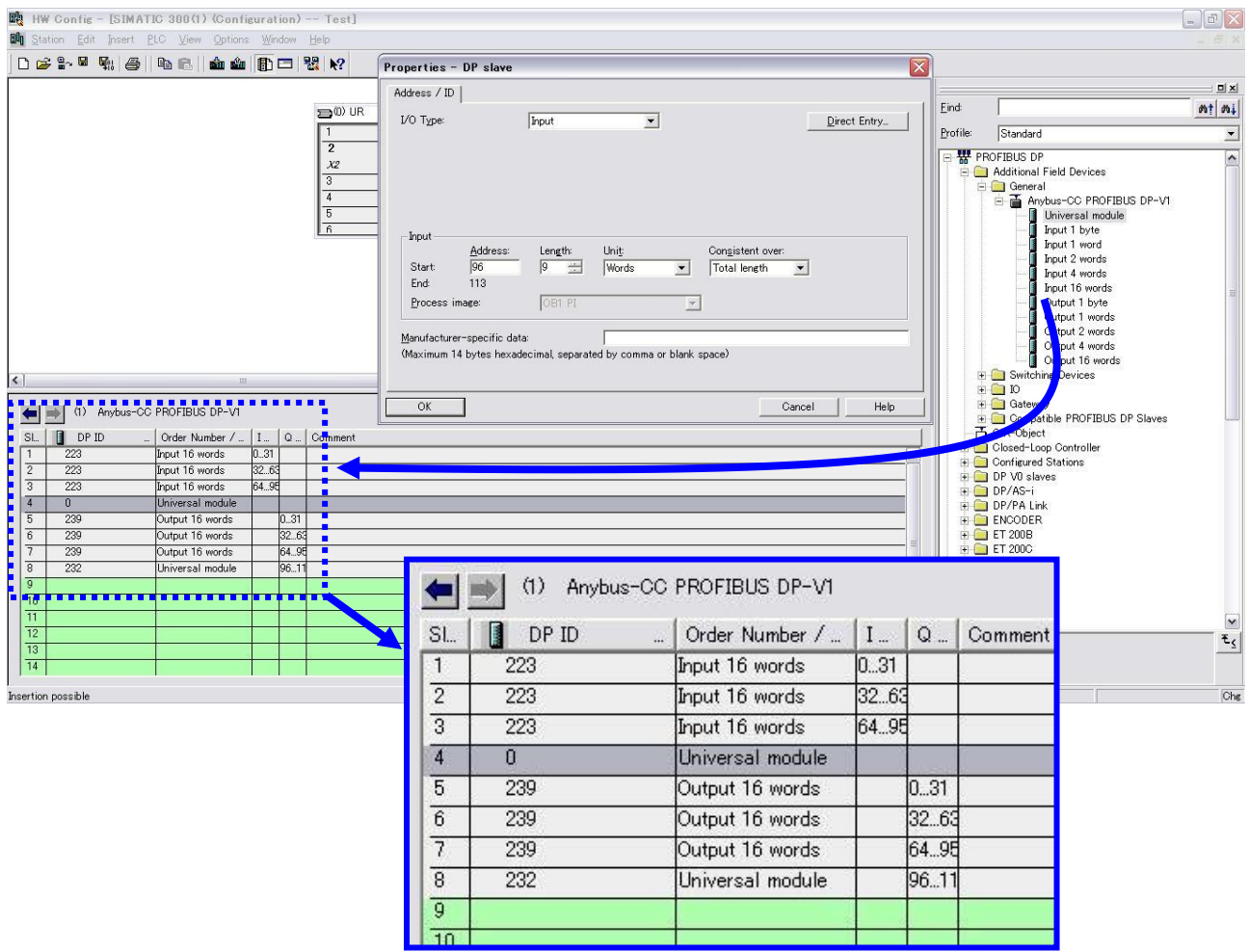

以上设定结束之后,在 PLC 上下载配置数据的工作设定完成。

## <span id="page-21-0"></span>5.外部连接

## <span id="page-21-1"></span>5.1 CN4:电源接口

连接电源。本网关单元与电机控制器(LEC)的 OV 线共通使用。

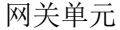

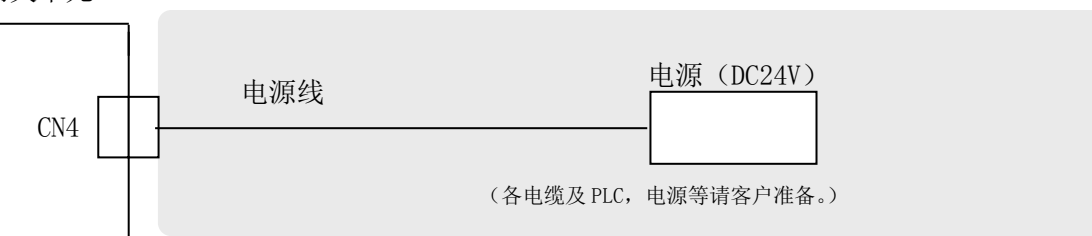

※配线方法请参照 6. CN4: 电源接口详细介绍。

## <span id="page-21-2"></span>5.2 CN3:总线接口

Profibus 线与控制器(LEC)请用通信电缆(LEC-CG□-□)进行连接。

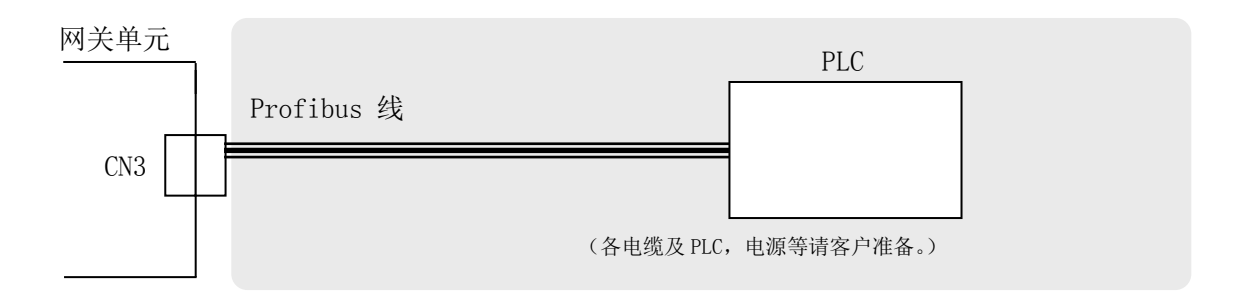

※配线方法请参照 7. CN3:总线接口详细介绍。

### <span id="page-21-3"></span>5.3 CN1:CONT 接口

网关单元与控制器(LEC)请用通信电缆(LEC-CG□-□)进行连接。

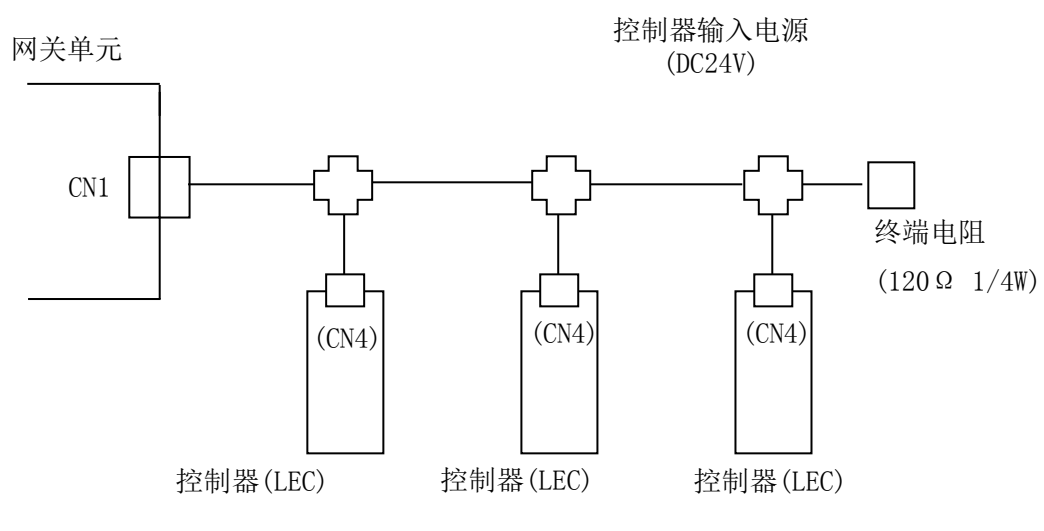

※配线方法请参照 8. CN1: 控制器 IF 通信接口(CONT)详细介绍。

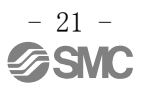

## 注意

作动过程中,请勿进行网关单元与控制器(LEC)间的电缆的插拔,或切断控制器(LEC)的电源。 否则,通信将被切断。

<span id="page-22-0"></span>5.4 CN2:PC/TB 接口

是连接进行控制器(LEC)设定用的示教盒(LEC-T1-3\*G\*)或电脑(LEC-W2)的接口。

通过关闭 CN2SW, 或者停止数据连接, 网关单元和控制器(LEC)的数据连接被切断, 用于控制器(LEC)设 定的示教盒(LEC-T1-3\*G\*)或电脑(LEC-W2)则可以进行通信。

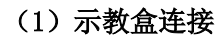

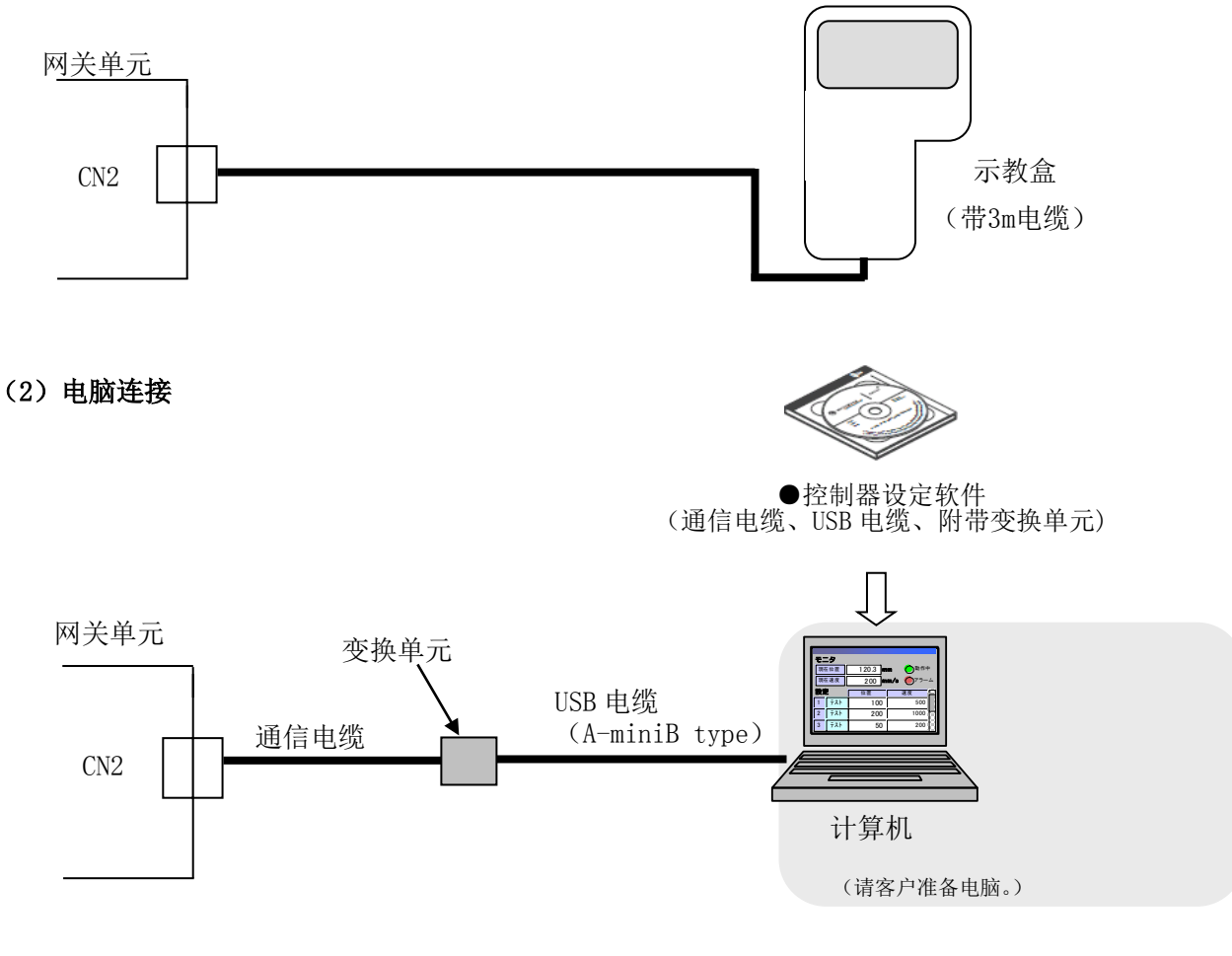

※关于使用方法,请参照 9. CN2:TB/PC 接口详细介绍。

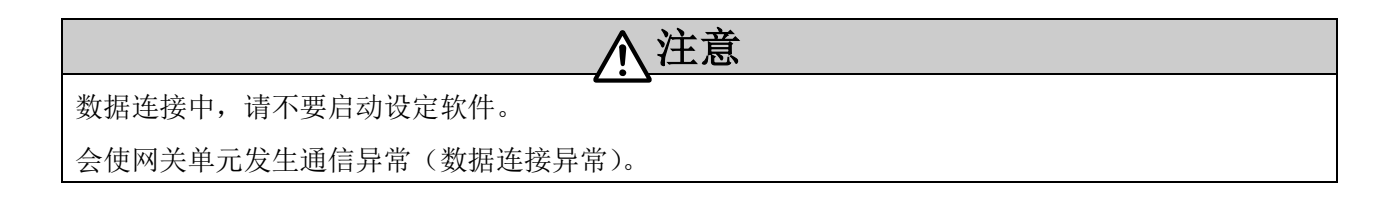

## <span id="page-23-0"></span> $\overline{6}$ . CN  $4:$  电源接口详细介绍

## <span id="page-23-1"></span>6.1 电源接口规格

附属品的通信接口规格如下所示。

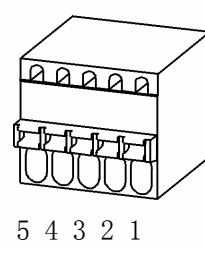

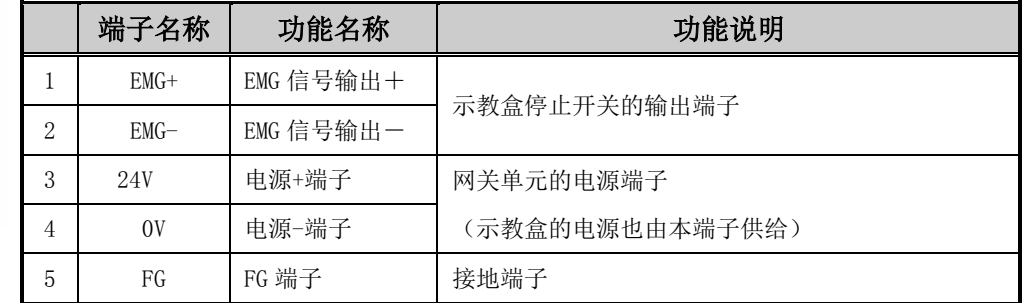

## 注意

①网关单元与控制器(LEC)的电源共通使用。

②符合 UL 的场合, 直流电源请使用符合 UL1310 的 Class2 电源单元。

## <span id="page-23-2"></span>6.2 电线规格

使用的电线应满足以下规格,请客户自行准备并配线。

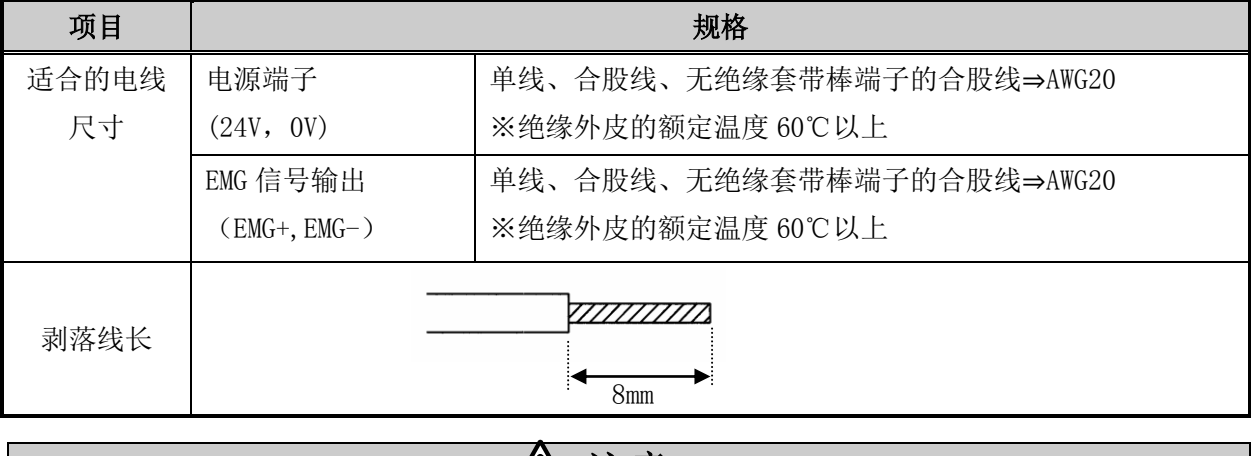

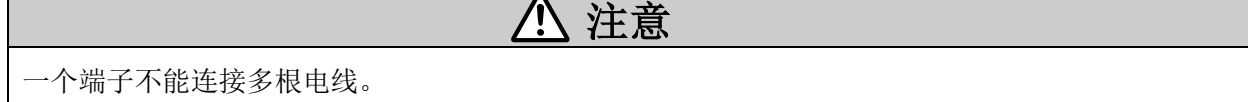

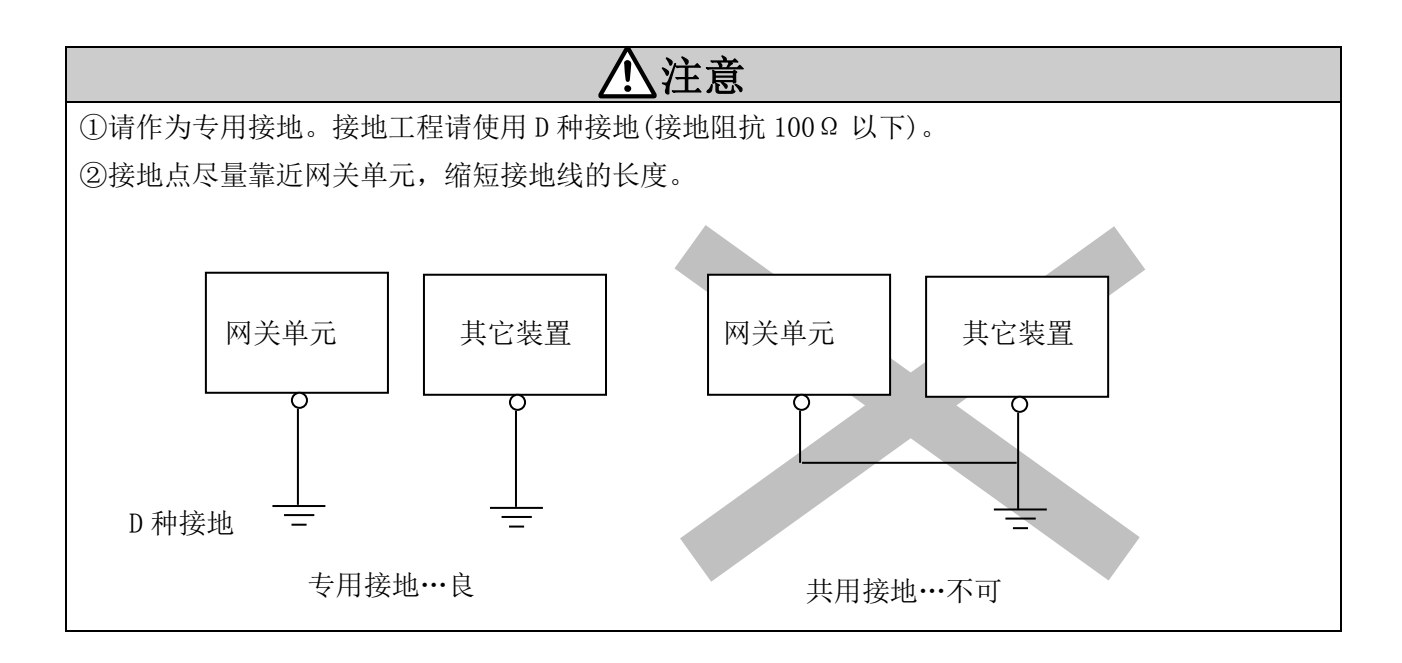

### <span id="page-24-0"></span>6.3 停止回路的配线

打开通信切换开关(CN2SW)时,网关单元中有输出示教盒的停止开关的端子(EMG+,EMG-)。使用示教盒 的场合,请将此端子与控制器(LEC)的 EMG 端子连接。

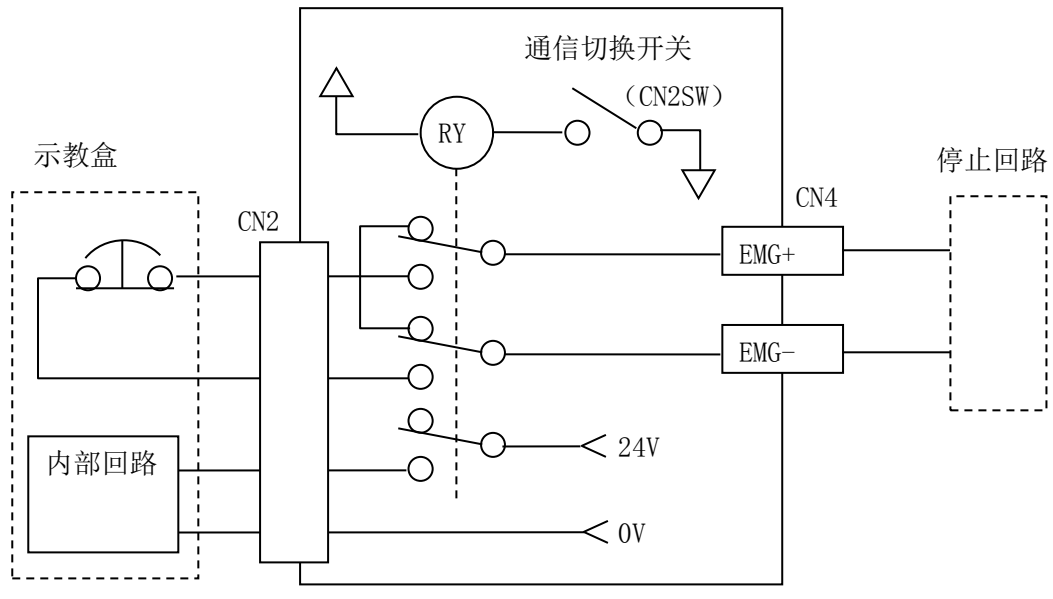

网关单元

八注意

## 将示教盒与网关单元脱离前,请务必先打开通信切换开关(CN2SW)。

EMG+, EMG-端子与控制器(LEC)或停止回路连接的场合,若在示教盒未连接时关闭通信切换开关,则 连接端的控制器(LEC)或停止回路内,被输入停止信号(EMG+,EMG-间 OPEN),动作停止。

## <span id="page-25-0"></span>【停止回路例】

连接网关单元的场合,停止回路示例如下所示。请与控制器(LEC)使用说明书一起确认。

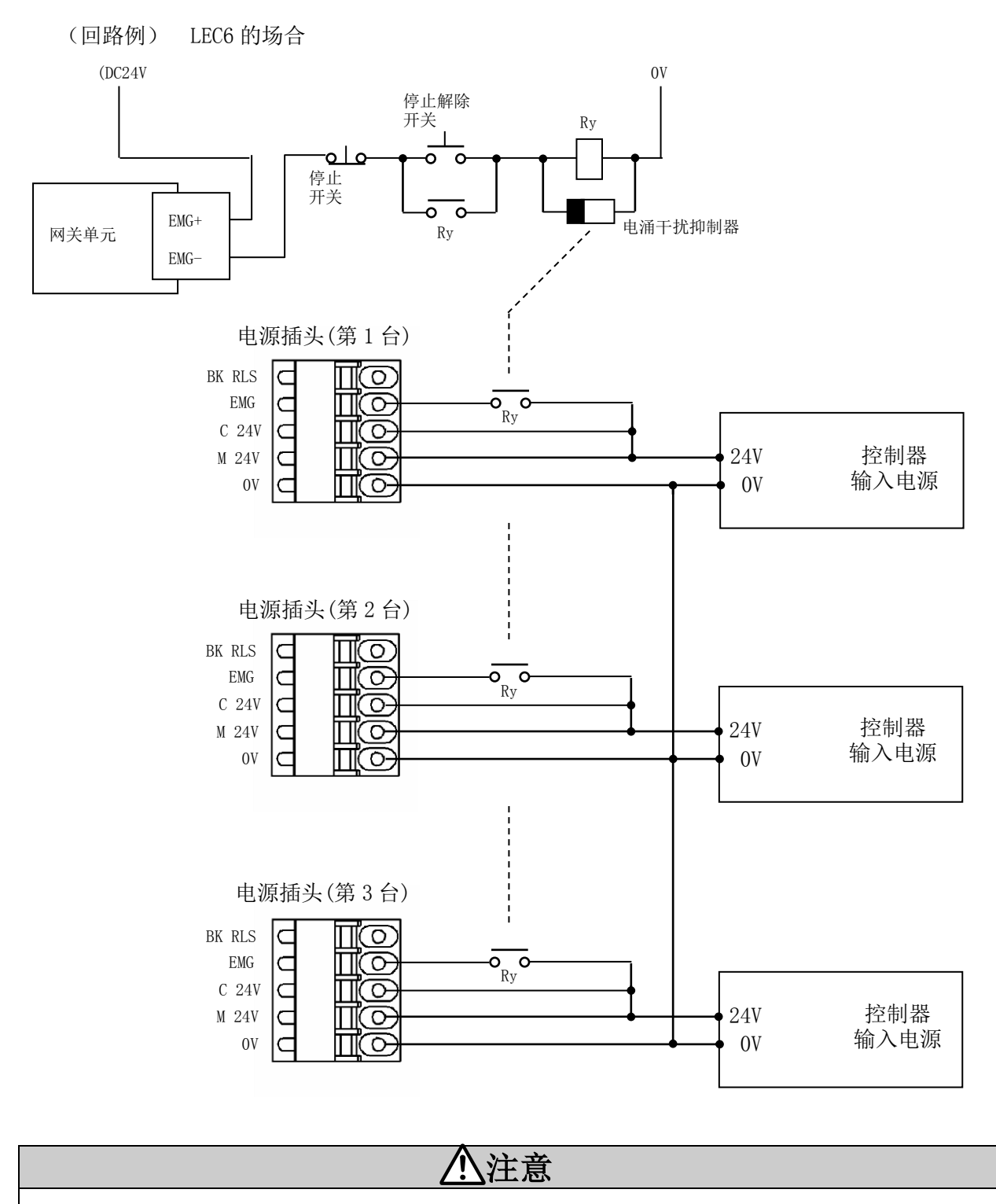

输入停止指令时,控制器(LEC)以最大减速度停止,之后伺服变为 OFF 状态。

## <span id="page-26-0"></span>7. CN3:总线接口详细介绍

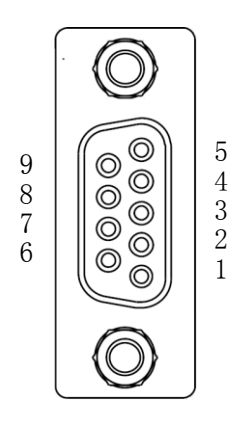

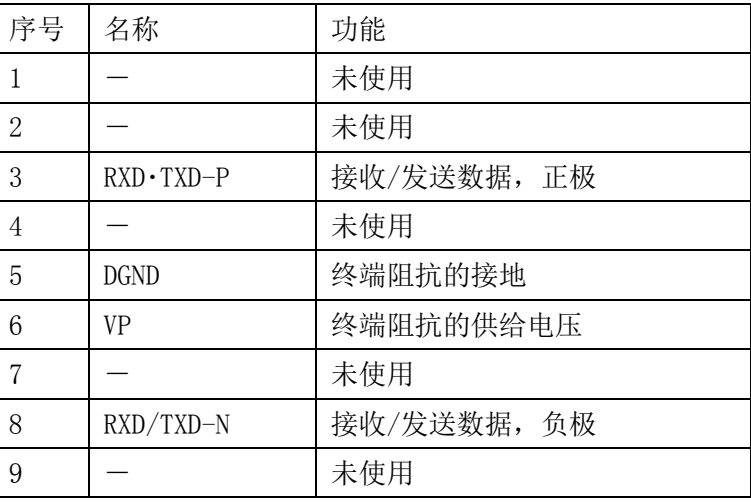

相对侧的插头请使用 PRODIBUS DP 专用插头。

(例 6GK1 500-0FC10,6ES7 972-0BA12-0XA0 西门子公司制)

通信配线请使用 PROFIBUS DP 专用的带屏蔽的双扭电缆。

## <span id="page-27-0"></span>8.CN1:控制器 IF 通信接口(CONT)详细介绍

## <span id="page-27-1"></span>8.1 连接方法

能够连接最多 5 台控制器(LEC)。

使用通信电缆 LEC-CG1-1 和分支间电缆 LEC-CG2-1 的连接示例如下所示。

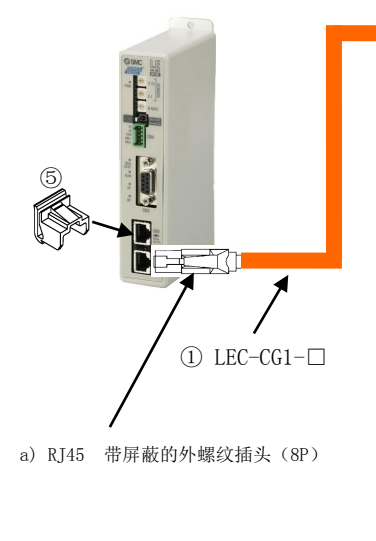

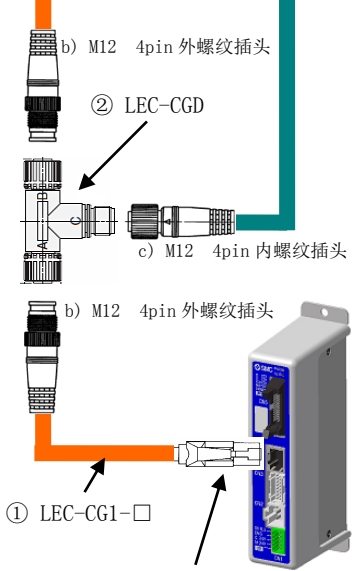

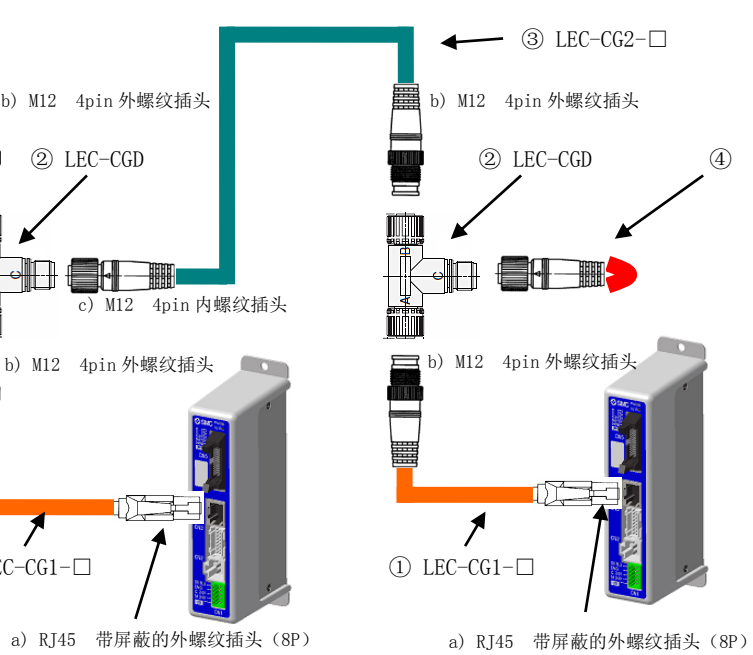

a) RJ45 带屏蔽的外螺纹插头(8P)

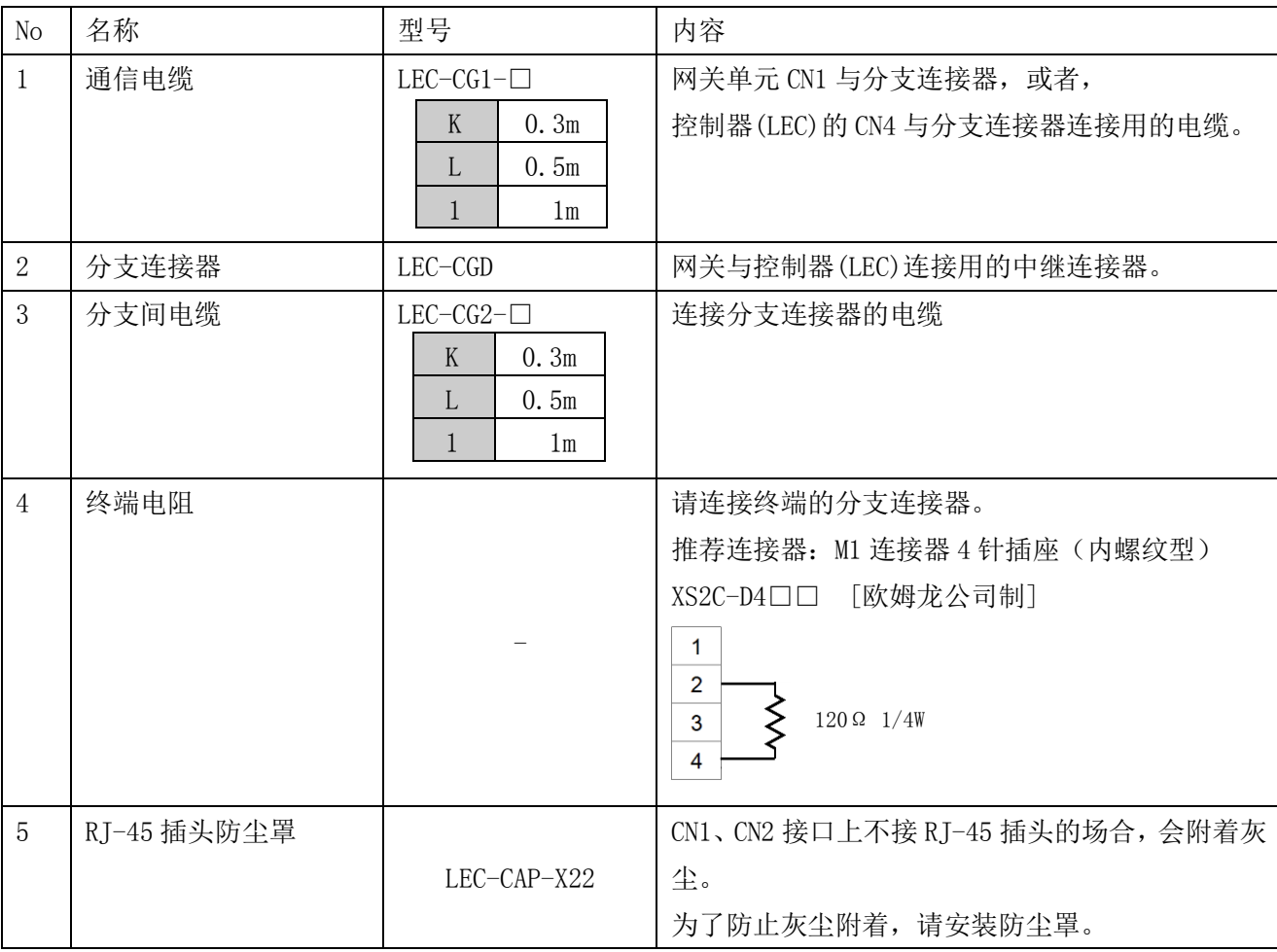

各推荐插头

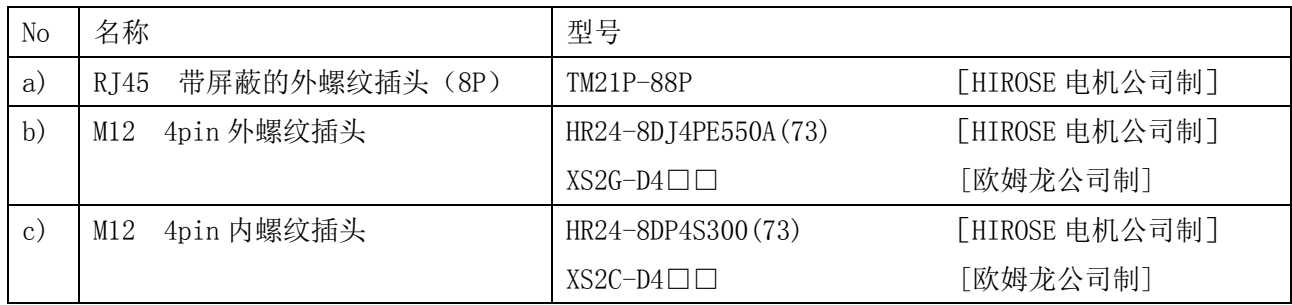

## <span id="page-29-0"></span>8.2 配线图

网关单元 CN1 的配线例如下所示。

网关单元 CN1 的通信线通过分支连接器与各控制器(LEC)进行连接。另外,推荐在终端的分支连接器上 连接终端阻抗(120Ω 1/4W)。

电缆连接时,屏蔽与控制器电源的 OV 是同电位。使用时,请勿接触配电盘以及其他元件、配线等的导 电部位。

← 网关单元 CN1

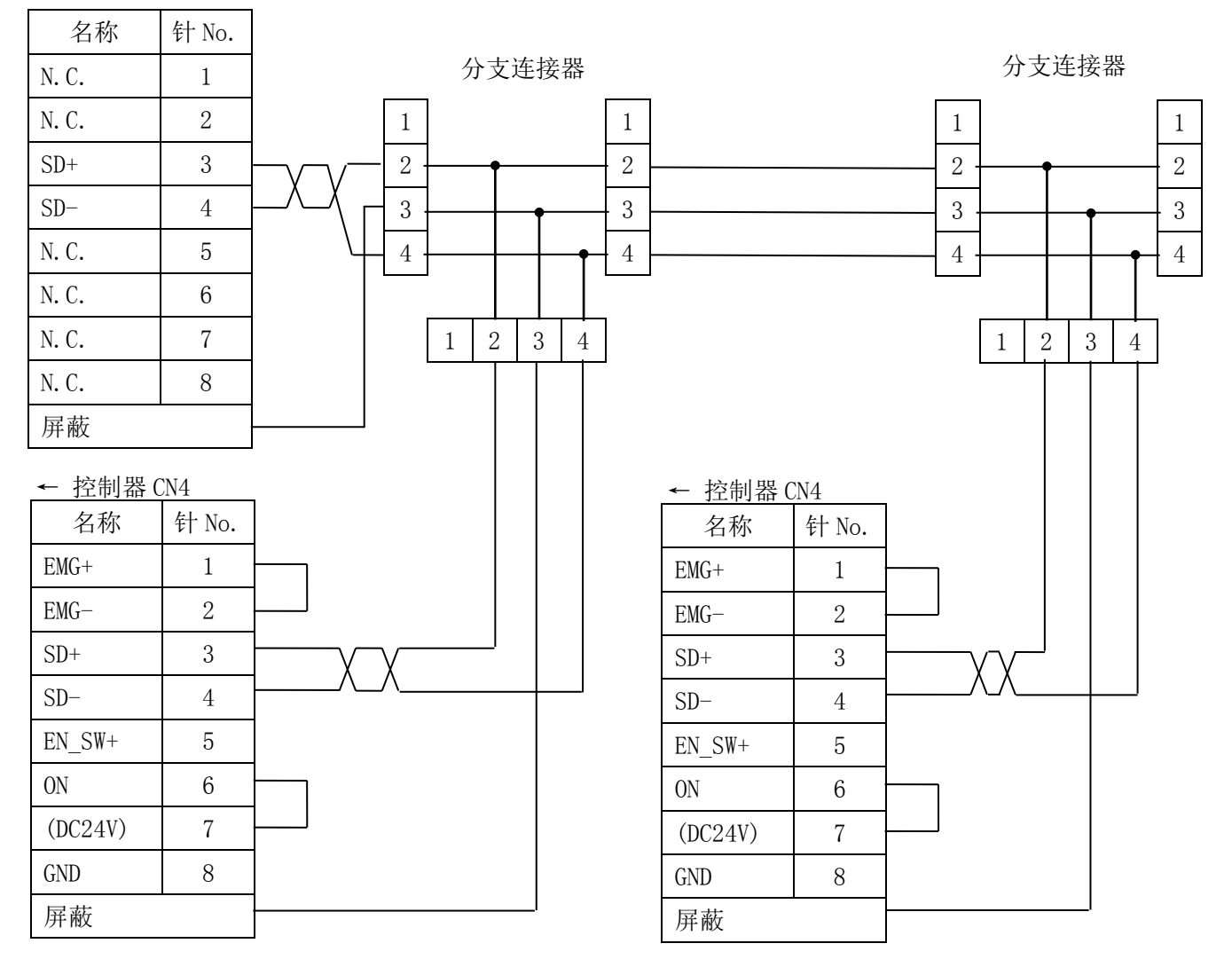

## <span id="page-30-0"></span>9.CN2:TB/PC 接口详细介绍

### <span id="page-30-1"></span>9.1 使用方法

是通过示教盒或设定软件对与网关单元连接的控制器(LEC)进行设定时使用的连接器。

通信切换开关(CN2SW)一被关闭,从 Profibus 向控制器的通信即被切断,CN2 和 CN1 的信号线被连接, 即可对各控制器进行设定。

以下是示教盒或电脑设定软件与网关单元连接的场合,控制器(LEC)设定的操作方法。

【设定开始时的顺序】

- ① 将示教盒或 PC 与网关单元的 CN2 进行连接。
- ② 关闭通信切换开关(CN2SW)。
- ③ RESET 信号被发送给与网关单元连接的所有控制器(LEC),从 Profibus 到控制器(LEC)的通信被切断。 根据 RESET 信号, 所有执行器被停止。
- ④ 来自示教盒或电脑设定软件的通信能够进行。

【设定完成时的顺序】

- ① 结束电脑设定软件。
- ② 打开通信切换开关(CN2SW)。 (示教盒的场合,此时电源 OFF)
- ③ 从网关单元向控制器(LEC)发送信号之后,通信开始。根据 RESET 信号,所有执行器在通信开始之后停 止。
- ④ 从网关单元的 CN2 上拆下示教盒或 PC。

## 注意

## 数据连接(CN2SW ON)中,请不要启动设定软件。

会使网关单元发生通信异常(数据连接异常)。

请在网关单元的启动处理之后(ALM 指示灯为绿灯闪烁后),再使用示教盒及电脑设定软件。(CN2SW OFF 等)

电源接通之后,作为启动处理进行与控制器(LEC)的通信确认。此时,通过示教盒和电脑软件进行 通信的话,会发生通信异常。

## <span id="page-31-0"></span>10. LED 显示详细介绍

## <span id="page-31-1"></span>10.1 LED 显示内容

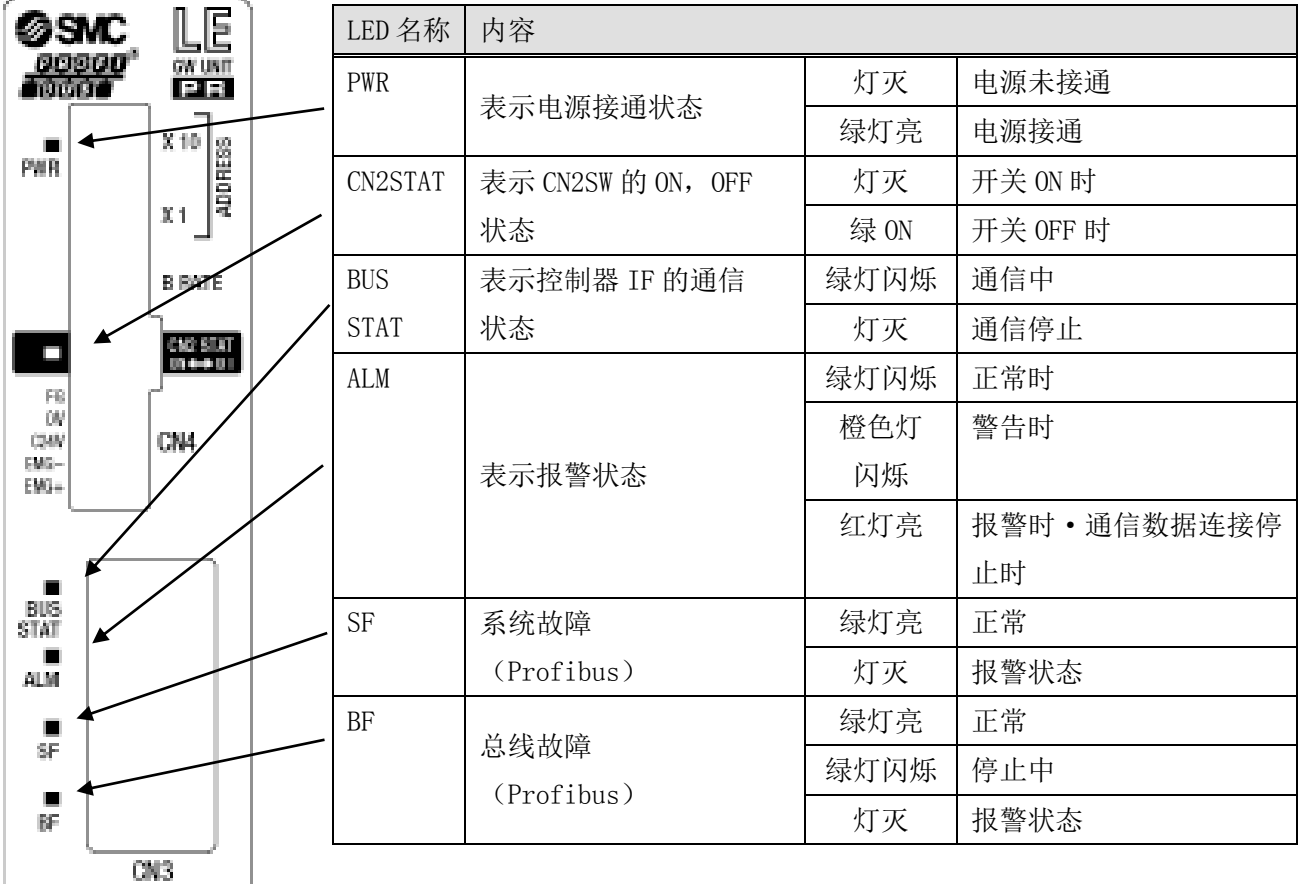

## <span id="page-31-2"></span>10.2 控制器 IF 通信的状态及 LED 显示内容

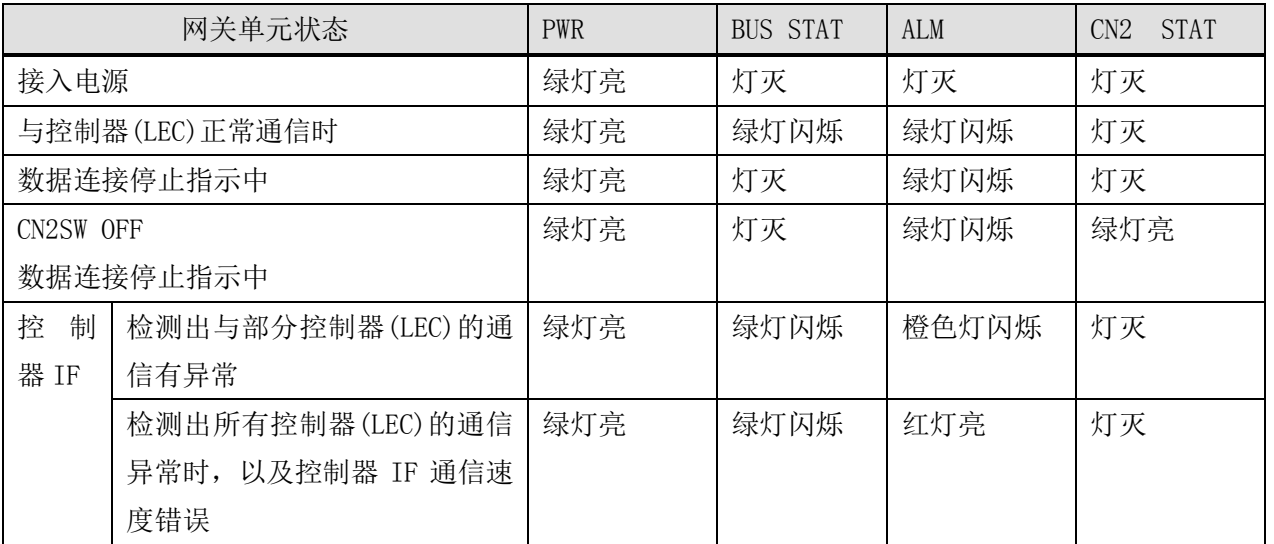

## <span id="page-32-0"></span>11.模式

#### <span id="page-32-1"></span>11.1 概要

本单元内有 3 种模式。这 3 种模式可以通过模式指示进行切换。当前模式可以通过模式反馈进行确认。

●步骤数据输入模式

通过操作与控制器(LEC)相匹配的并联 IO 的网关单元的存储器, 讲行动作指示。

●数值输入模式

除步骤数据输入模式的动作指示方法之外,也可以用数值在网关单元的存储器内指定位置·速度等, 从而指示控制器(LEC)动作。

●步骤数据写入模式

除步骤数据输入模式的动作指示方法之外,也可以通过网关单元对控制器(LEC)的步骤数据的内容进 行变更。

关于模式指示、模式反馈的设定方法,请根据「网关单元控制标志」「网关单元状态标志」进行确认。

#### <span id="page-32-2"></span>11.2 步骤数据输入模式

是通过操作与控制器(LEC)相匹配的并联 IO 的存储器, 进行动作指示的模式。

控制器(LEC)的 ID 设定是 [1] 的场合, 用 InputAddress14, 15 和 0utputAddress14, 15, 可以对与控制 器(LEC)相匹配的并联 IO 的标志进行操作。

并联 IO 的功能内容以及操作方法详细介绍请参考控制器(LEC)的使用说明书。

#### <span id="page-32-3"></span>11.3 数值输入模式

在控制器(LEC)内,通过直接指定位置·速度等进行动作指示。执行器按照被指定的位置·速度进行作 动。

另外,此模式下,步骤数据输入模式的功能是有效的。

在直接指定位置·速度等进行动作指示之前,需要先使伺服 ON,完成原点复位。

通过控制器(LEC)的并联 IO 使伺服 ON 以及进行原点复位指示的同时, 请根据网关单元存储器的操作进 行同样的操作。

另外, 也可以通过与并联 IO 相匹配的存储器来指定步骤 No 的方式进行动作指示。

并联 IO 的功能内容以及操作方法详细介绍请参考控制器(LEC)的使用说明书。

另外,通过使「数值数据读入指示」生效的方式,能够读入各控制器(LEC)的当前位置等信息。 「数值数据读入指示」请参照「12.4(5)数值数据读入指示」的详细介绍。

### ●数值输入模式下的动作指示示例 (ID=1 的场合)

- ① 向 Q\_Address 16 中写入 0。
- ② 向 Q\_Address 17~33 中写入位置,速度等数据。 位置速度的各设定值内容请参考控制器(LEC)使用说明书的「7.1 步骤数据」。
- 3 向 Q Address 16 中写入 1, 则从网关单元向控制器(LEC)发送动作指示。
- ④ 向控制器的指示发送完毕后,发送完成(I\_Address .33.1)变为 1,开始动作。
- ⑤ 动作完成后,INP(I\_Address 15.3)变为 1。 INP 信号的详细介绍,请参考控制器(LEC)使用说明书的「6.3 并联 IO 输入详细介绍」。
- ⑥ 向 Q\_Address 16 中写入 0。发送完成(I\_Address 33.1)变为 0。

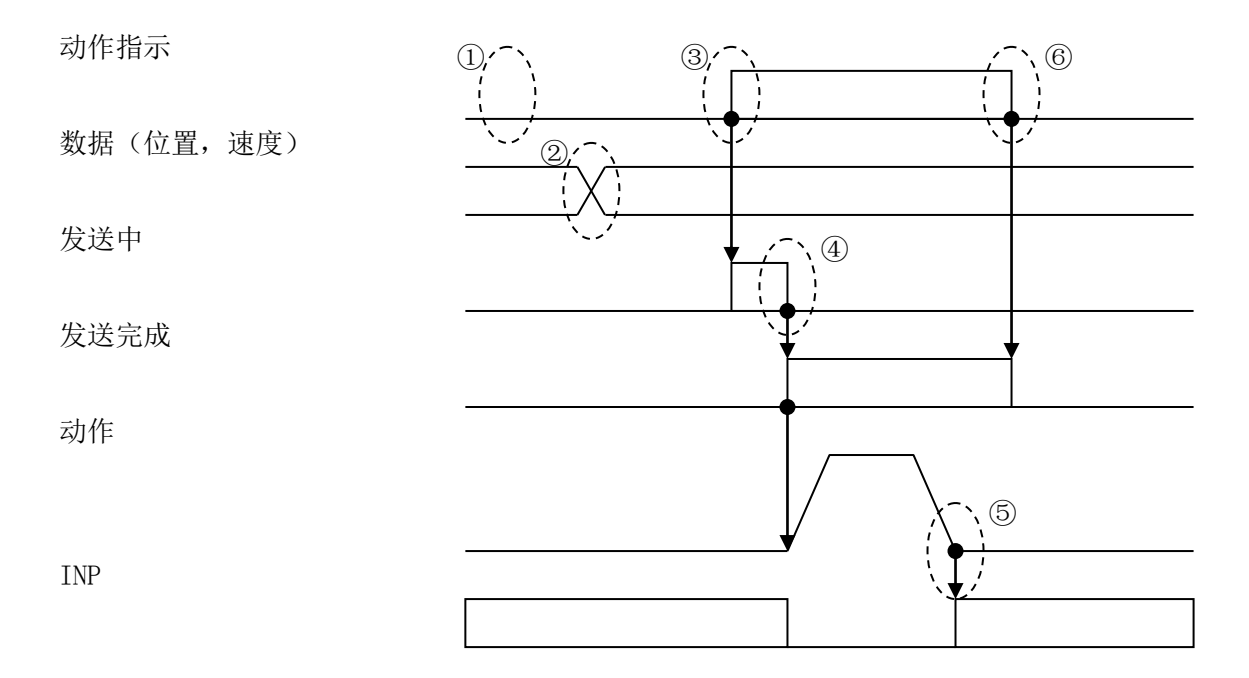

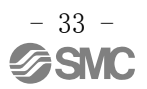

## <span id="page-34-0"></span>11.4 数据写入模式

是通过网关单元写入控制器(LEC)的步骤数据的模式。写入后,仅在指定此步骤数据进行动作指示时, 变更的内容被反映。

另外,此模式下,步骤数据输入模式的功能是有效的。

通过与并联 IO 相匹配的标志进行原点复位指示和通过步骤 No 指定来进行动作指示。把控制器(LEC)作 为并联 IO 使用时的相同操作,通过相匹配的存储器的操作来执行。

并联 IO 的功能内容以及操作方法详细介绍请参考控制器(LEC)的使用说明书。

●数据写入模式下的步骤数据写入方法

- ① 向 Q\_Address 17 中写入 0。
- ② 向 Q\_Address 18~33 中写入位置,速度等数据。 位置速度的设定值内容请参考控制器(LEC\*6)使用说明书的「7.1 步骤数据」。
- ③ 向 Q\_Address 16 中写入输入处的步骤数据序号。(输入范围 0~63)
- ④ 向 Q\_Address 17 中写入动作方法之后,即按照上述②从网关单元向控制器(LEC)发送写入的数据。
- ⑤ 向控制器的指示发送完毕后,发送完成(I\_Address .33.1)变为 1。
- ⑥ 向 Q\_Address 17 中写入 0 后,发送完成(I\_Address .33.1)变为 0。

## <span id="page-35-0"></span>12.存储器表详细介绍

## <span id="page-35-1"></span>12.1 存储器分配

## ● 网关单元⇒上位元件 [IN]

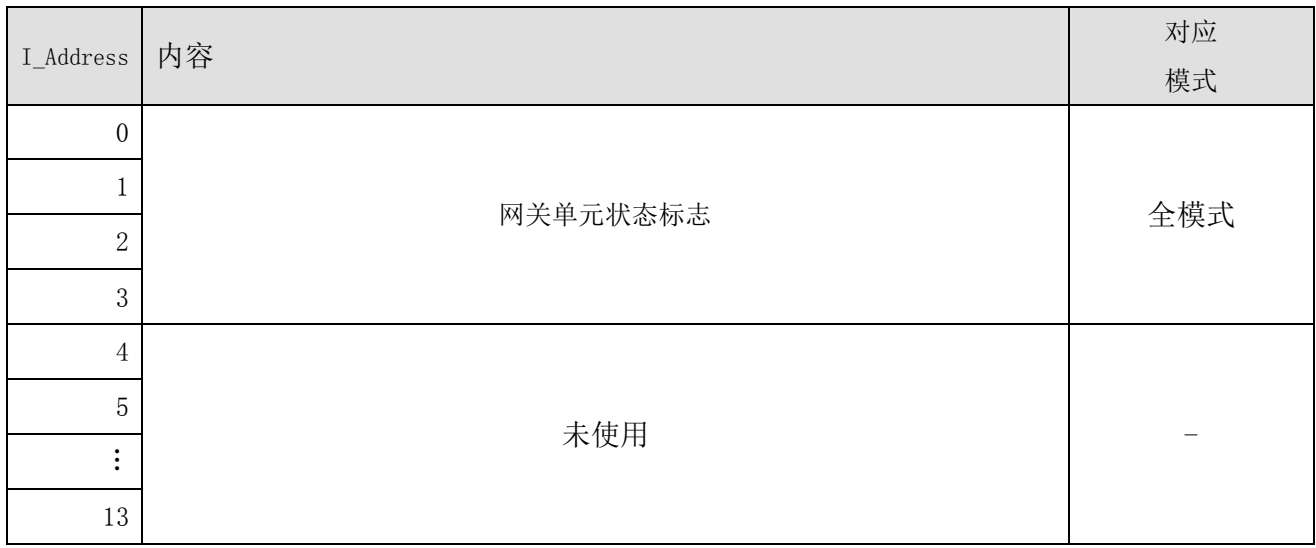

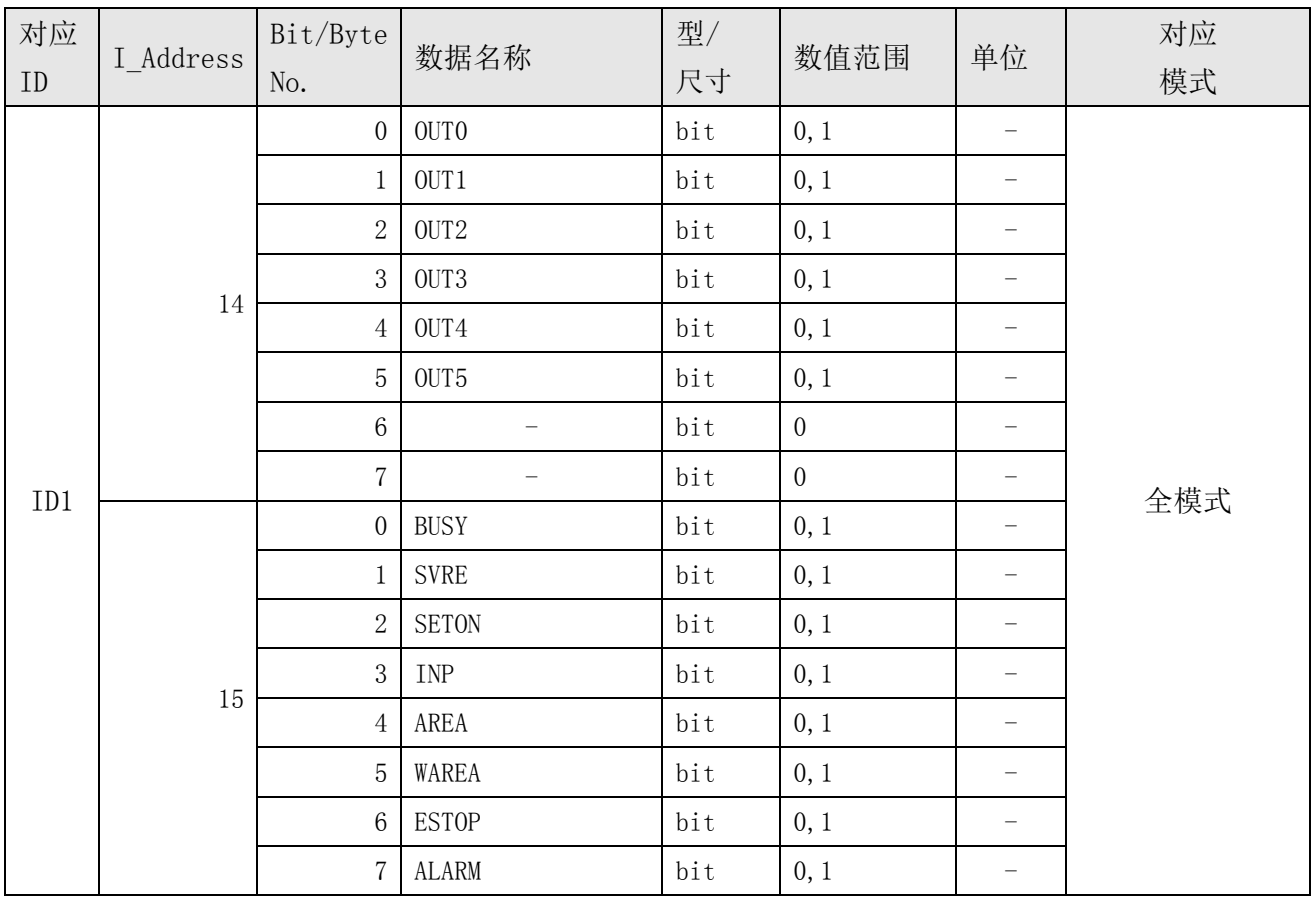

·各信号的详细介绍请参考步骤电机控制器(LECP6)、伺服电机控制器(LECA6)的使用说明书。

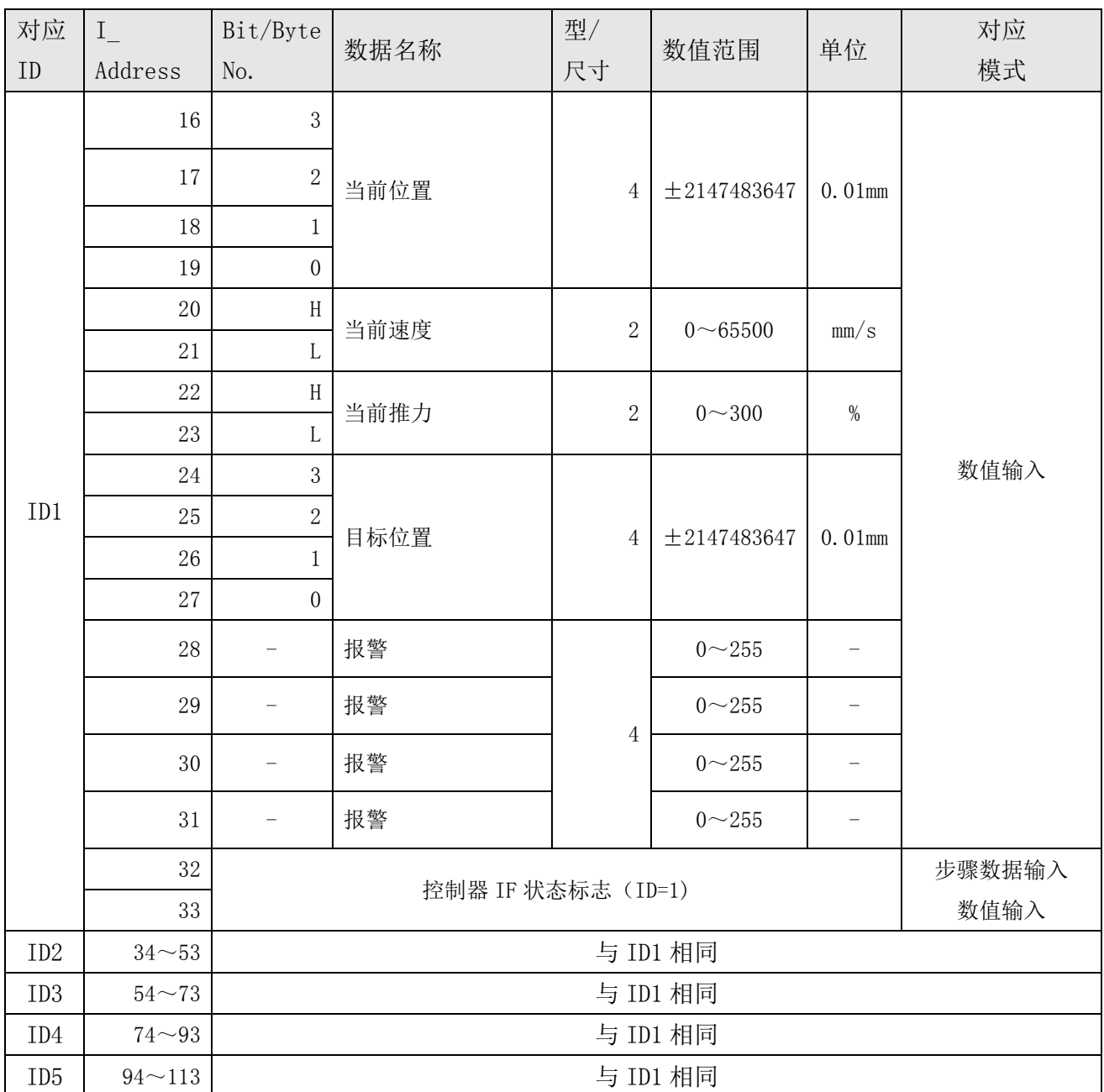

## ●上位元件⇒网关单元 [OUT]

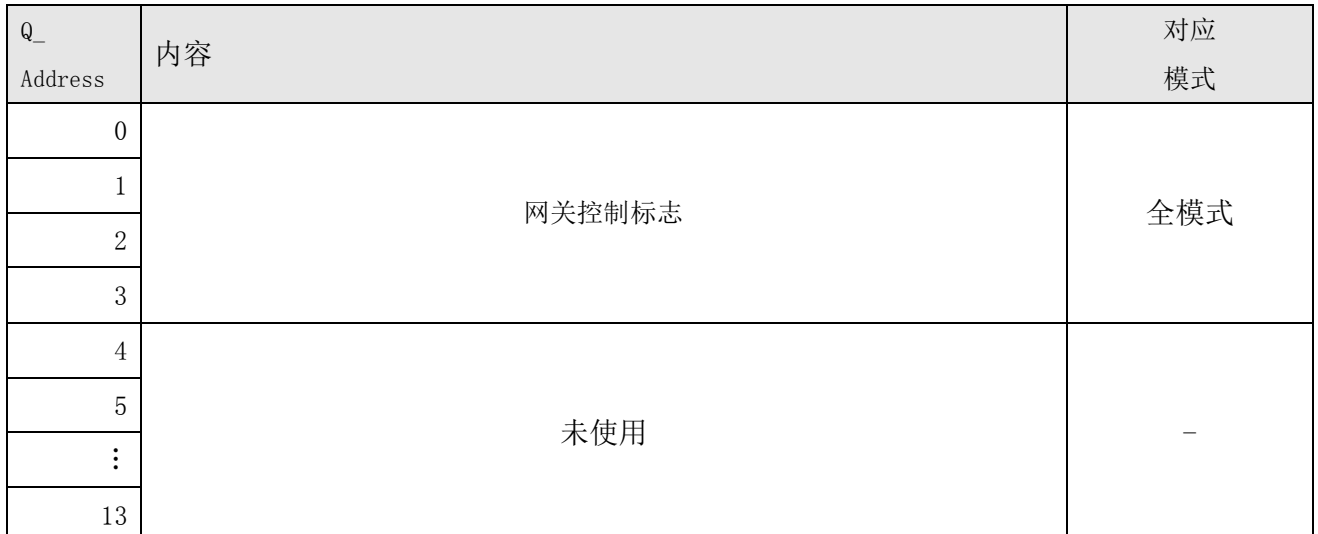

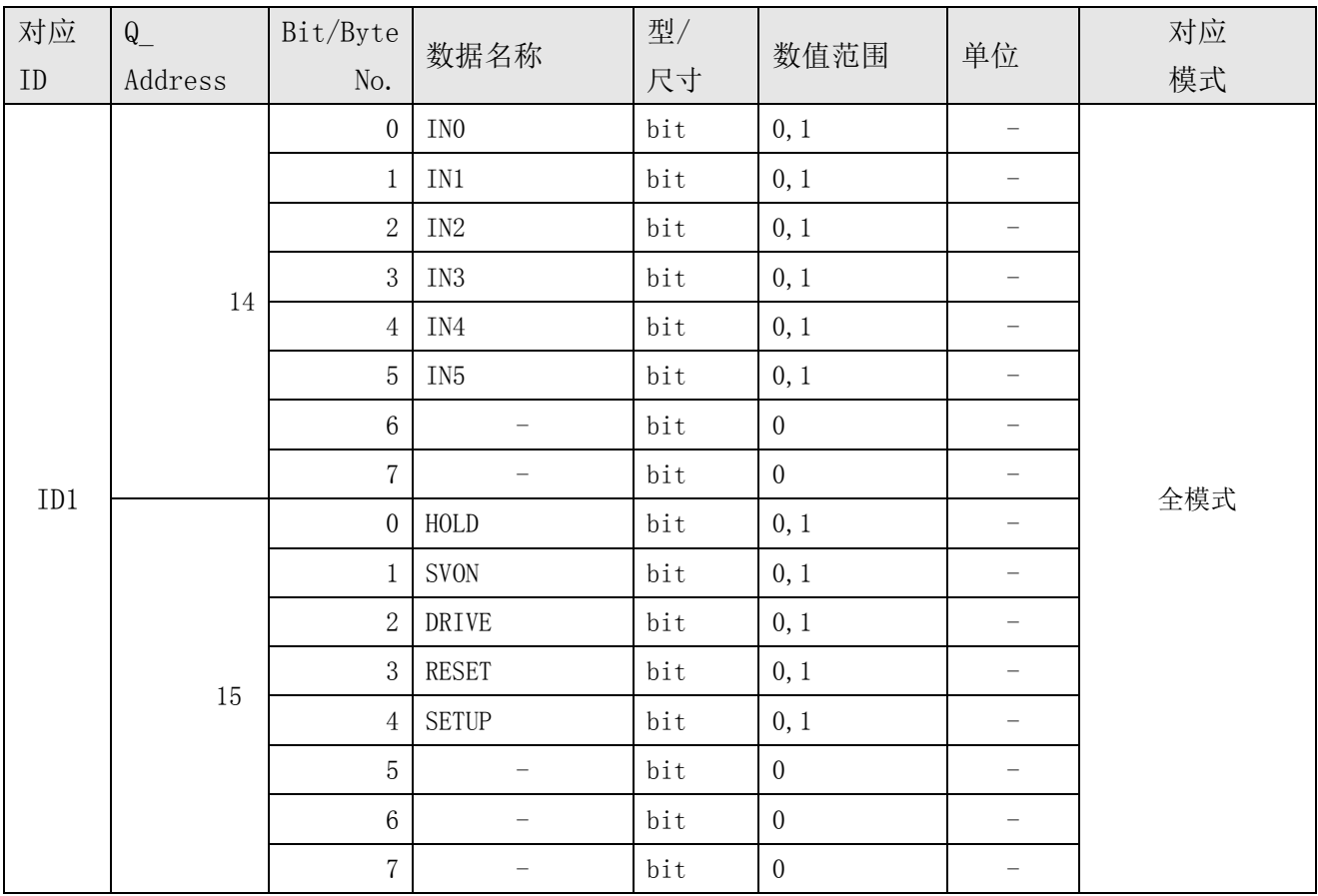

·各信号的详细介绍请参考步骤电机控制器(LECP6)、伺服电机控制器(LECA6)的使用说明书。

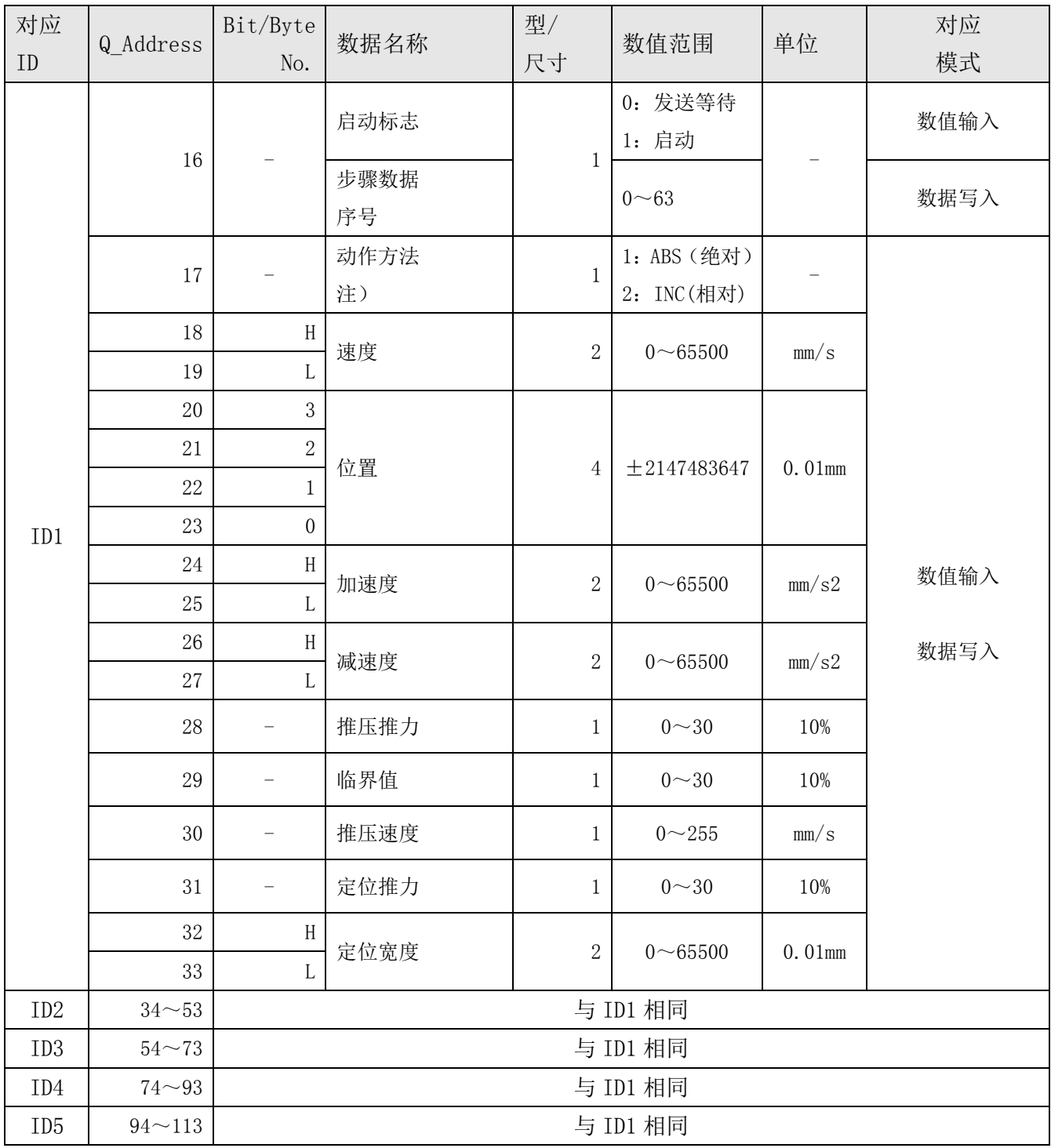

注) 数据写入模式下, "0"是"发送等待"。另外, "1"和"2"都是"发送"。

### <span id="page-39-0"></span>12.2 控制器 IF 状态标志(IN Data)

针对各 ID, 控制器 IF 状态标志被反馈。以 ID=1 为例如下所示。

ID=1 的场合

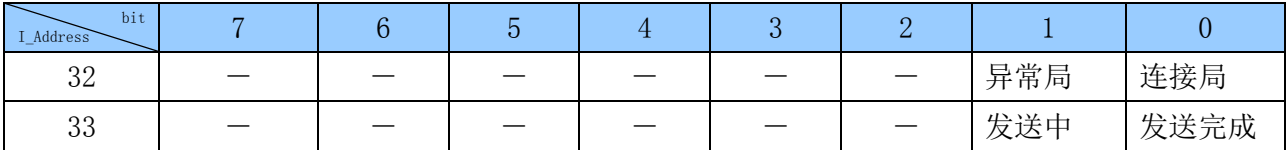

(1) 连接局

能够确认控制器(LEC)的连接时是 1(ON), 不能确认连接时是 0(OFF)。

(2) 异常局

连接局中, 能够与控制器(LEC)正常通信时是 0(OFF), 不能正常通信时是 1(ON)。

(3) 发送中

数值输入模式中,启动标志输入 1 后, 直到向控制器(LEC)的数据发送完成为止都是 1 (ON)。之后变 成 0 (OFF)。

(4) 发送完成

数值输入模式中,向控制器(LEC)的数据发送完成后变成 1(ON)。发送完成后启动标志变成 0, 则发 送完成变为 0 (OFF)。

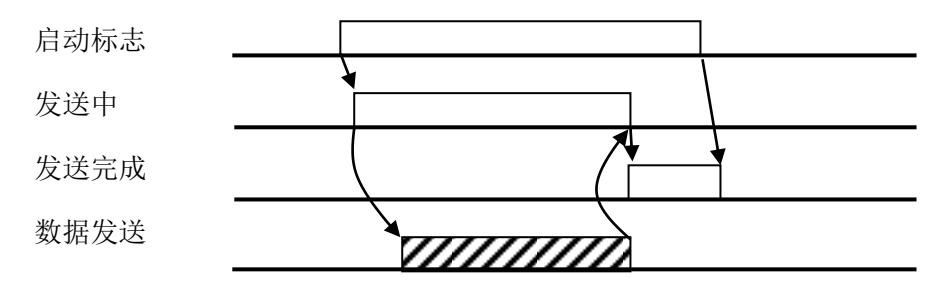

### <span id="page-39-1"></span>12.3 网关单元状态标志(IN Data)

表示网关的通信状态的标志。

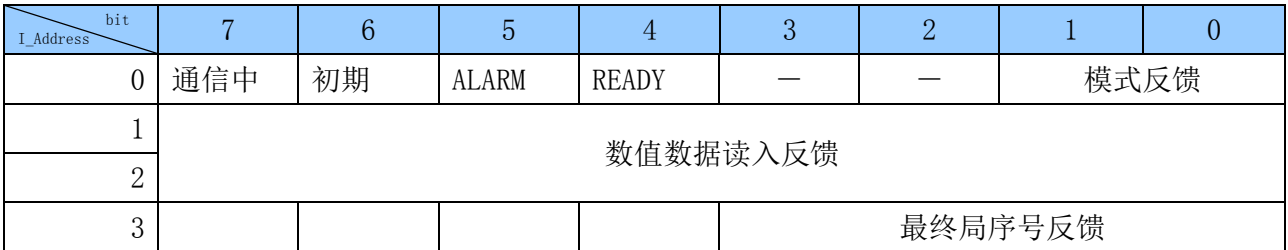

(1) 模式反馈

表示现在的模式。

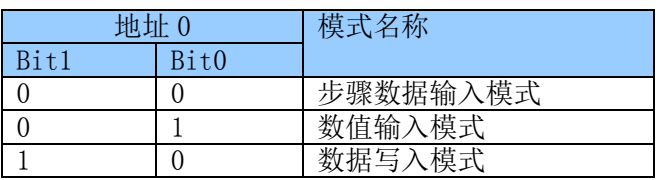

#### (2) READY

网关单元启动之后变为 1 (ON)。

(3) ALARM

异常局有 1 局以上的话会发生报警, 变为 1 (ON)。未发生报警时是 0 (ON)。

(4) 初期

确认连接局的初期处理过程中是 0 (OFF), 初期处理完成后变为 1 (ON)。

- (5) 通信中
- 对于 1 局以上进行通信时是 1 (ON), 不进行通信时是 0 (OFF)。
- 不进行通信的场合有以下几种情况。
	- ・CN2SW 为 ON 时
	- ・停止[InputAddress0.7]为 ON 时
	- ・连接局全部变为异常局,通信被切断时

(6) 数值数据读入反馈(仅数值输入模式有效) 使数值数据的读入有效的 ID 位是 ON (1), 无效的 ID 位是 OFF (0)。 数值数据读入指示"进行指示。

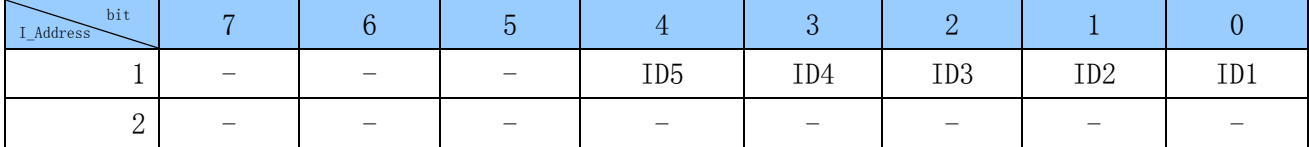

(7) 最终局序号反馈

初期处理时,反馈作为通信对象的控制器(LEC)的 ID 范围。ID 序号用二进制反馈。

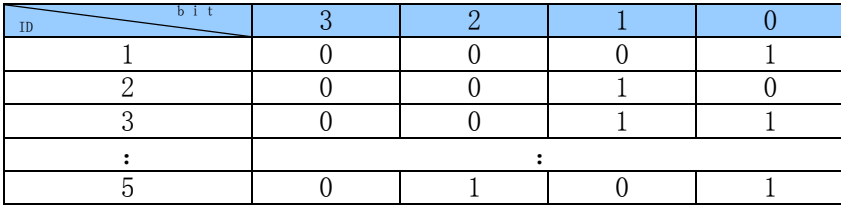

### <span id="page-41-0"></span>12.4 网关单元控制标志(OUT Data)

是控制网关单元的通信状态的标志。

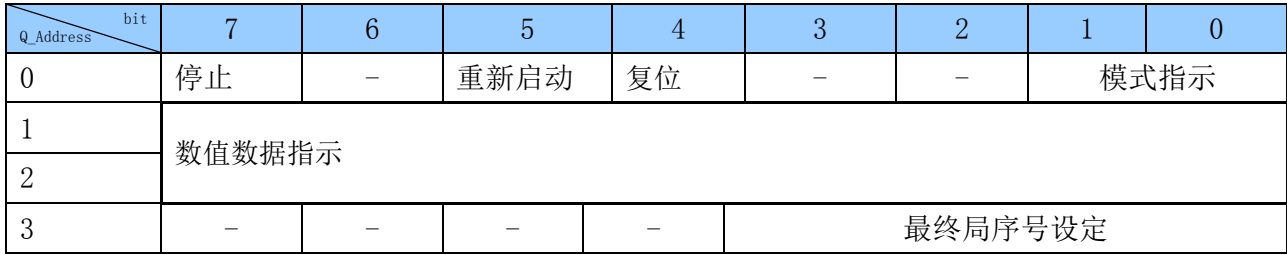

(1) 模式指示

指示模式。指示的模式一生效,模式反馈即被更新。

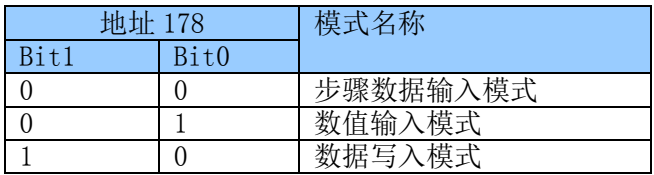

(2) 复位

从 0 (OFF) 变更为 1 (ON) 之后, 对于异常局的通信重新开始。但是, "停止"为 1 (ON) 时以及 CN2SW 为 ON 时是无效的。

(3) 重新启动

从 0 (OFF) 变更为 1 (ON) 之后, 初期处理再次执行。但是, "停止"为 1 (ON) 时以及 CN2SW 为 ON 时 是无效的。

(4) 停止

从 0(OFF)变更为 1(ON)之后, 对于所连接的控制器(LEC)的全部通信被切断。从 1(ON)变为 0(OFF) 后,通信重新开始。

按照使数值数据读入有效的 ID 位是 ON (1), 无效的 ID 位是 OFF (0) 的方式进行指示。

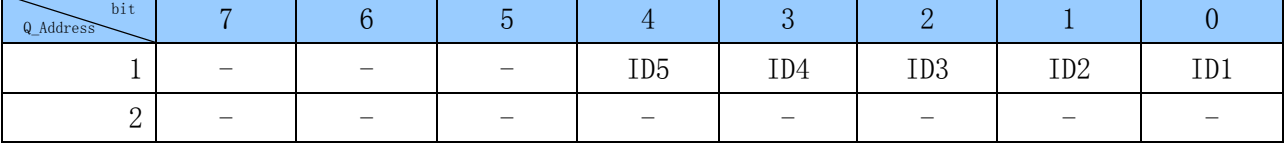

(6) 最终局序号反馈

初期处理时,指示作为通信对象的控制器的 ID 范围。按照二进制指示 ID 序号。 输入范围从 1 到 5。指示数值超过 0 或 5 时,按照 5 进行处理。

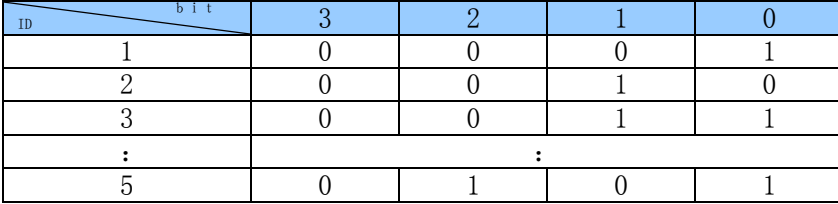

<sup>(</sup>5) 12.4.5 数值数据指示(仅数值输入模式有效)

## <span id="page-42-0"></span>13.控制器(LEC)控制时的注意事项

## <span id="page-42-1"></span>13.1 网关单元和控制器(LEC)间的通信延迟

网关单元和控制器(LEC)的通信有延迟。考虑了延迟的动作操作方法示例如下所示。关于各信号功能 的详细介绍,请参考各连接控制器(LEC)的使用说明书。

●步骤数据输入模式下的动作指示示例

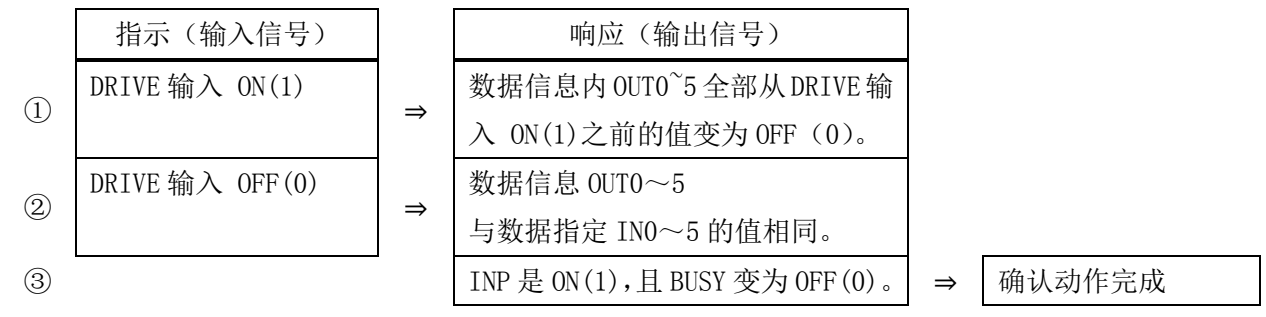

#### 以上示例的注意点

在以下所示的动作开始后即进行运行指示的场合,因为 DRIVE 输入 ON (1) 之前, 数据信息 OUT0~5 全 部是 OFF(0),所以无法感知 DRIVE 输入的响应。此场合下,请使用计时器等进行通信延迟的对策。

【主要数据信息内 OUT0~5 全部变为 OFF 状态】

- ·电源刚连接后
- ·原点复位中以及原点复位刚刚完成后
- ·RESET 输入 ON 时
- ·步骤数据 No.0 的动作指示后,DRIVE 输入 OFF(0)之后

## <span id="page-43-0"></span>13.2 网关单元和控制器间的响应延迟时间的参考值

网关单元进行以下通信,一是为了读出电机控制器(LEC)状态的通信,二是向电机控制器发出指示的 通信。由于以上通信需要时间,所以发生响应延迟。 使用 PLC 程序时, 请考虑此响应延迟。

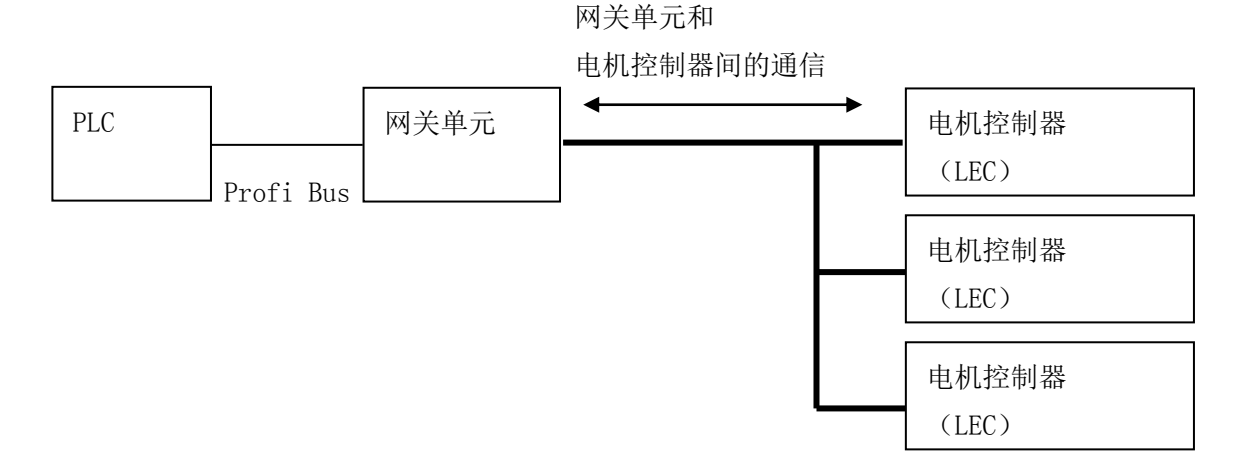

#### 为了读出控制器状态的通信

网关单元按照 1 台 1 台的顺序进行通信。每一台的通信时间大约 30ms。 另外,数值输入模式以及数据 写入模式时,数值数据读入有效的场合,对有效的控制器(LEC)实施进一步的通信。每一台的通信时间 大约 30ms。

#### 向电机控制器发出指示的通信

发生 Profibus 主局的遥控 IO 以及计数器的改写时,针对作为对象的电机控制器发出指示的通信每次都 会被实施。此通信时间大约 30ms。

由于以上原因,根据所连接的电机控制器(LEC)的台数以及改写频率的不同,响应延迟时间有变化。

- 例 1) 步骤数据输入模式 4 台连接时的响应延迟时间的参考值 4 台×约 30ms=约 120ms+α [α:遥控 IO 以及计数器的改写时的通信时间]
- 例 2) 步骤数据输入模式 5 台连接时的响应延迟时间的参考值 5 台×约 30ms=约 150ms+α [α:遥控 IO 以及计数器的改写时的通信时间]
- 例 3) 数值输入模式 5 台连接时(数值数据读入有效设定 3 台)的响应延迟时间的参考值 5 台×约 30ms+3 台×约 30ms=约 240ms+α [α:遥控 IO 以及计数器的改写时的通信时间]

※此响应延迟时间内不包含 Profi Bus 以及电机控制器(LEC)的响应时间,和 PLC 的处理时间。

## <span id="page-44-0"></span>14. 配线·电缆的注意事项/共通注意事项

警告

- ① 进行调整、设置、点检、配线更改等时,请务必先切断本产品的电源后再实施。 有可能发生触电·误动作·破损等情况。
- ② 绝对不可分解电缆。请绝对禁止使用非本公司指定的电缆。
- ③ 绝对不能在通电状态下插拔电缆·插头。

### 注意

- ① 请正确、牢固的配线。请勿给各端子施加使用说明书中规定以外的电压。
- ② 接口的连接务必牢固。

连接时请充分确认连接对象,并注意连接器方向。

③ 请充分处理干扰信号。 如果干扰信号混入信号线内,会导致动作不良。 作为对策,请将强电线和弱电线分离开,并缩短配线长度。

- ④ 请勿与动力线及高压线使用相同的配线管路。 若动力线、高压线的干扰信号和电涌混入信号线里的话,会导致误作动。网关单元以及周边元件的配 线请与动力线、高压线分开配线。
- ⑤ 请注意避免电缆线等的咬入。
- ⑥ 请固定电缆,避免在使用过程中被轻易的移动。另外,固定时执行器的电缆引出口处的电缆弯曲角度 不能成锐角。
- ⑦ 请勿弯曲、扭转、折弯、回转电缆或施加外力,也请避免电缆的锐角弯曲动作。 有可能发生触电、电缆折断、接触不良、失控等不良情况。
- ⑧ 从执行器引出的电机电缆需要固定后再使用。 电机电缆不是机器人电缆,移动有可能会断线。 因此,也请勿收纳到可动配线管内。
- ⑨ 连接执行元件与控制器(LEC)的执行元件电缆请使用弯曲性能好的电缆。另外,请不要将电缆收纳在 弯曲半径小于规定半径(50mm 以上)的可动配线管内。

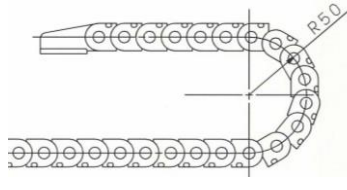

#### ⑩ 请确认配线的绝缘性。

若绝缘不良(与其它线路混触,端子间绝缘不良等),会向网关单元或周边元件施加过大的电压或流入 电流,可能导致网关单元或周边元件破损。

⑪ 根据电缆长度·负载·安装条件等,速度·推力可能有变化。 电缆长度超过 5m 时,速度·推力每 5m 最大降低 10%。(15m 时:最大降低 20%)

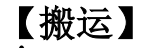

### 注意

① 请拿起电机和电缆进行搬运,不能拖拽。

- 44 - **GRANC** 

## <span id="page-45-0"></span>15.电动执行器/共通注意事项

#### <span id="page-45-1"></span>15.1 设计注意事项

## 警告

① 请务必阅读使用说明书(本书以及控制器:LEC 系列,电动执行器:LE 系列)。

请不要超出使用说明书记载的用法或超出规格范围使用,否则会导致产品破损和作动不良。 未按使用说明书的要求使用以及超出规格范围使用所造成的损伤,任何情况下都不予保证。

② 由于执行器的机械滑动部位扭曲等引起作用力变化时,会超出设定速度进行作动,或诱发气缸冲击 作动的危险。

在这种情况下,可能会造成挟伤手脚等的人身伤害,以及设备损伤。所以从设计上应考虑到机械动作 的调整, 避免人体损伤。

③ 可能会使人体遭受伤害的场合,请安装防护罩。

被驱动物体以及执行器的可动部位可能使人体遭受伤害的场合,请设置可避免该部位与人体直 接接触的构造。

④ 请牢固连接执行器的固定部位和连接部位,避免其松动。

特别是在作动频率高或者振动频繁的场所使用本执行器时,请采用能够牢固连接的方法。

#### ⑤ 请考虑动力源发生故障的可能性。

请采取对策,使其在动力源发生故障时也不会对人体及设备造成损害。

⑥ 请考虑装置紧急停止时的对策。

因装置紧急停止或停电等系统异常导致安全装置启动,设备停止的场合,请做好相应设计以保证 人体及设备、装置不会因执行器的作动而受到损伤。

#### ⑦ 请考虑装置紧急停止、异常停止后重启时的动作。

请设计在装置重启时避免人身伤害以及设备损伤的回路。

#### ⑧ 禁止分解・改造

请不要分解•改造本体(包括追加工)。可能会使人体受伤或造成事故。

#### ⑨ 请勿将停止信号作为装置的紧急停止使用。

控制器 EMG(停止)和示教盒的停止开关可使执行器减速停止。但装置的紧急停止,请单独设置适合 相关规格的紧急停止回路。

#### ⑩ 垂直使用时,需要安装安全装置。

请安装避免人体伤害以及设备损伤的安全装置。

注意

#### ① 请在可使用的最大行程范围内进行使用。

如果超出最大行程使用,会造成本体破损。关于最大行程请参考各执行器的规格。

#### ② 电动执行器以微小行程重复往返动作的场合,请每日或每 1000 次往返动作中进行 1 次以上全 行程作动。

有可能导致润滑油被消耗完。

#### ③ 使用时请不要施加过大的外力和冲击力。

过大的外力和冲击力会使本体破损。包括电机在内的各零部件是在精密的公差基础上加工制作而成 的,所以即使轻微的变形和位置偏移就会导致气缸作动不良。

> $-45 -$ **GRANC**

- ④ 安装磁性开关进行使用的场合,请参考磁性开关/共通事项(Best Pneumatics No②)。
- ⑤ 动作过程中不能进行原点复位。 定位运行中、推压运行中以及推压过程中不能进行原点复位。
- ⑥ 适合 UL 的场合,直流电源请使用符合 UL1310 的 Class2 电源单元。

#### <span id="page-46-0"></span>15.2 安装

### 警告

- ① 请在仔细阅读本使用说明书并理解其内容的基础上,安装、使用本产品。 并保留此说明书,以便随时查阅。
- ② 严格遵守螺钉安装的紧固力矩。 安装时,请按照推荐力矩拧紧螺纹。
- ③ 请不要对产品进行追加工。 如果对产品追加工,会造成产品强度不足,使其破损,对人体及元件、设备造成损伤。
- ④ 轴芯与负载·移动方向必须保持一致。

如果不能保持一致,进给螺杆和导向套会产生摩擦,导致磨损、破损。

- ⑤ 使用外部导向时,请确保在行程的任何位置执行器与负载的连接都不会产生摩擦。 请不要碰撞本体及活塞杆滑动部位,或加载物体,以免造成磕碰伤。各零部件是在精密的公差基础上 加工制作而成的,所以轻微的变形就会导致气缸作动不良。
- ⑥ 请在回转部位(销等)涂抹润滑油,防止粘连。

#### ⑦ 在确认设备作动正常前请不要使用。

请在安装和修理后接通电源,并进行适当的功能检查,确认安装是否正确。

#### ⑧ 单侧固定的场合

单侧固定、单侧自由安装(法兰型、脚座型、双耳环型、直接安装型)状态下进行高速作动时,行程 末端振动产生的弯曲力矩可能使执行器在作动中破损。这种场合下,为了抑制执行器本体的振动,请 设置支架或将速度下调到不会使执行器产生振动的程度。另外,移动执行器本体时或长行程执行器水 平单侧固定安装时,也请使用支架。

#### ⑨ 安装工件时,请不要施加强烈的冲击和过大的力矩。

如果施加了超出允许值的力矩,导向部位会产生间隙,增大滑动阻力等。

#### ⑩ 确保维修保养用空间

请确保维修保养所需的必要空间。

#### <span id="page-46-1"></span>15.3 使用注意事项

#### 警告

#### ① 运行过程中请勿用手触摸电机。

受运行条件的影响,表面温度会上升到 90~100℃左右。另外,仅通电不运行时表面也会变成高温。所 以,为了避免烫伤,绝对禁止用手触摸通电中的电机。

② 发生异常发热、冒烟、起火等情况时,请立即切断电源。

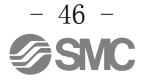

- ③ 发生异常声音和振动时,请立即停止运行。 发生异常声音和振动,可能是产品安装不当造成的,如果不做处置会造成元件破损。
- ④ 运行过程中绝对不能触摸电机的回转部位。
- ⑤ 进行执行器·控制器以及关联设备的设置、调整、点检、维护等时,请务必切断各设备的电源,并且 请采取上锁或设置安全插头等措施,防止实施者以外的人重新接通电源。
- ⑥ 伺服电机(DC24V)型通电后,输入最初的 SVON 信号时进行磁极检测动作。应按照最大的导程进行磁 极检测动作。(磁极检测过程中,若碰到障碍物会反转。)设置·使用时,请考虑此动作。

注意

- ① 请保持出厂时控制器和执行器的组合方式进行使用。 出厂时已对各执行器的参数进行了设定。使用不同的组合方式可能会导致故障。
- ② 运行前请实施以下的检查。 a)电源动力线和信号线有无损伤 b)各电源和信号线的插头有无间隙、松动 c)安装有无间隙、松动 d)有无作动异常 e)装置的紧急停止
- ③ 多人作业的场合,应事先规定操作步骤、信号,以及异常时的措施、措施实施后的复位步骤,并设置 除作业人员以外的监视人员。
- ④ 负载•阻抗的条件不同,实际速度可能达不到设定速度。 请在确认选定方法•规格的基础上选型。
- ⑤ 原点复位时,请不要施加除搬运负载外的负载和冲击·阻抗。 推动原点复位的场合,原点位置可能会有偏移。
- ⑥ 请不要拆除标牌。
- ⑦ 请在低速状态下进行执行器的作动确认,没有问题后,再按所设定的速度运行。

## 【接地】

警告

- ① 请务必实施执行器的接地。
- ② 请尽量保证专用接地。接地工程是 D 种接地。(接地阻抗 100Ω 以下)
- ③ 接地应尽可能靠近执行器,且接地的距离应尽量短。

## 【打开捆包】

## 注意

① 请确认实物是否为订购的产品。 如果使用错误的产品,会导致受伤、破损等。

#### <span id="page-48-0"></span>15.4 使用环境

### 警告

#### ① 请避免在以下环境中使用。

- 1. 异物、灰尘多的场所以及切削末侵入的场所。
- 2. 环境温度超出各机种的规格温度(参考规格表)范围的场所。
- 3. 环境湿度超出各机种的规格湿度(参考规格表)范围的场所。
- 4. 有腐蚀性气体、可燃性气体、海水、水、水蒸气的环境或有这些物质附着的场所。
- 5. 发生强磁场、强电场的场所。
- 6. 受到直接振动和冲击的场所。
- 7. 灰尘较多的场所以及附着水滴、油滴的场所。
- 8. 阳光(紫外线)直射的场所。
- ② 不要在直接接触切削油等液体的环境下使用。 在附着切削油、冷却液、油雾等物质的环境中使用,会出现故障、滑动阻力增加等现象。
- ③ 在直接接触粉尘、尘埃、铁屑、飞溅物等异物的环境中使用时,请设置防护罩。 否则会产生间隙,增大滑动阻力等。
- ④ 在受到阳光直射的场所使用时,请注意避光。
- ⑤ 如果周围存在热源,请采取隔离措施。

如果环境中存在热源,其辐射热会引起产品温度上升,导致使用温度超出范围值,所以请用防 护罩等物隔离热源。

⑥ 外部环境和运行条件等会加快润滑脂基油的消耗,使润滑性能降低从而影响设备寿命。

## 【保管】

- 警告
	- ① 请不要在有雨、水滴、有害气体和液体的场所中保管。
	- ② 请在不会受到阳光直射,且符合温湿度范围要求(-10℃~60℃、35~85%无结露·冻结)的场 所中保管。
	- ③ 保管过程中请不要使其受到振动和冲击。

- 48 - **SSMC** 

## <span id="page-49-0"></span>警告

#### ① 请不要进行分解修理。

可能会导致起火和触电。

② 配线作业和点检时,请先切断电源,5 分钟后用电表等确认电压之后再进行作业。 可能会导致触电。

## 注意

#### ① 请按照使用说明书的步骤进行维修保养。

如果使用错误,会对人体造成损伤以及导致元件和装置破损或作动不良。

#### ② 元件的拆卸

拆卸元件前,请先确认已进行了防止移动体掉落和失控等对策,并切断设备电源之后再进行拆 卸。重新启动时,请先确认安全后再启动。

### 【给油】 八注意

① 已进行初期润滑,不给油也可使用。 若需给油,请先向本公司确认。

#### <span id="page-49-1"></span>15.6 带锁执行器的注意事项

## 警告

- ① 不能利用锁紧力进行控制,也不能作为安全制动器使用。 带锁执行器的锁紧是为了防止下落而设计的。
- ② 在垂直方向使用时,推荐使用带锁执行器。

若使用不带锁的执行器,关闭电源时保持力消失会使工件下落。在使用不带锁执行器的场合, 请设计一种装置使工件即使下落也不会造成安全事故。

- ③ 所谓防止下落是指执行器停止动作后,关闭电源时,防止在无振动和冲击的状态下工件因自重 下落。
- ④ 锁紧保持状态下,请不要使执行元件受到伴随冲击的负载和强烈的振动。 受到伴随外部冲击的负载和强烈振动的作用时,会使保持力下降,导致锁紧滑动部位破损以及 寿命降低。超出保持力会发生打滑,加快锁紧滑动部位的磨损,使保持力下降以及降低锁紧机 构的寿命,请加以注意。

#### ⑤ 请不要在锁紧部位或其附近涂抹液体和油脂类物质。

如果锁紧滑动部位附着液体和油脂类物质,会使保持力明显下降。

⑥ 请在实施了落下防止对策,并充分确保安全后再进行产品的安装、调整、点检。 垂直安装的状态下解除锁紧时,工件可能会因自重下落。

## <span id="page-50-0"></span>16.网关单元以及周边设备/个别注意事项

### <span id="page-50-1"></span>16.1 设计注意事项/选定

## 警告

### ①请在规定电压下使用。

若使用规定以外的电压,可能会造成误作动、损坏。 施加电压低于规定值时,由于网关单元内部的电压降低可能会使负载不能动作,请确认动作电压后再使 用。

#### ②请不要超出规格范围使用。

若超出规格范围使用,会导致火灾、误作动、执行器破损。请确认规格后使用。

#### ③请设置紧急停止回路。

请在外部设置紧急停止回路,能够立刻停止执行器的运行、切断电源。

### ④为了防止网关单元在某一概率下发生故障・误动作导致的危害・损坏,请事先考虑施工机器・设备的多 重回路、故障安全设计等备份系统。

⑤由于网关单元及周边设备的异常发热、冒烟、着火等,有火灾及人身伤害的风险时,请立刻切断本体以 及系统的电源。

⑥请使用符合UL1310要求的Class2电源单元作为组合直流电源。

<span id="page-50-2"></span>16.2 使用注意事项

## 警告

#### ①请勿用手触碰网关单元内部和接口部位。

可能会导致触电、或者故障。

#### ②请不要用湿手操作・设定。

可能会导致触电。

#### ③请不要使用有损伤、部品有缺陷的产品。

可能会导致触电、火灾、受伤。

#### ④请将电动执行器和控制器按指定方式组合后再使用。

有可能导致执行元件或者控制器的故障。

#### ⑤执行器动作时,请注意不要被工件夹伤或触碰。

可能会造成人员受伤。

### ⑥请进行工件移动范围的安全确认后,接通电源或者把电源开关拨为ON。

因工件的移动,有可能发生事故。

## ⑦通电中和刚切断电源后的一段时间内仍是高温,请不要接触本体。

可能会因高温而烫伤。

#### ⑧安装、配线作业和点检时,应先切断电源,5分钟后用电表等确认电压之后再实施。

可能会导致触电、火灾、受伤。

### ⑨请勿在灰尘・粉尘・水・药液・油飞溅的场所使用。

可能会导致故障、误作动。

#### ⑩请勿在有磁场存在的场所使用。

否则会造成误动作、故障。

### ⑪请勿在易燃性气体、爆炸性气体、腐蚀性气体的环境中使用。

可能会导致火灾、爆炸、腐蚀。

⑫请避免阳光直射,或靠近热处理炉等,防止受到大热源的辐射热。

可能会导致网关单元或周边设备的故障。

#### ⑬请勿在温度循环波动的环境下使用。

可能会导致网关单元或周边设备的故障。

#### ⑭请勿在有电涌发生源的场所使用。

若放置发生大量电涌的装置设备(电磁式升降机·高频诱导炉·电动机等),可能导致网关单元及周边设 备内部回路元件的老化或破损。因此,请考虑电涌发生源的对策,同时注意避免管路的混触。

### ⑮因为没有对于雷击的耐性,所以请在装置侧进行保护,防止雷击。

#### ⑯请在不受外部的振动和冲击的环境中使用。

否则会造成误动作、故障。

### ⑰将继电器、电磁阀和网关单元组合使用时,请使用内藏电涌吸收元件的产品。

### <span id="page-52-0"></span>16.3 安装

## 警告

#### ①请将网关单元和周边设备安装在耐燃物上。

直接安装到可燃物上或者在可燃物附近安装,有发生火灾的风险。

#### ②请将产品安装在无振动和冲击的场所。

否则可能导致误作动、故障。

#### ③为了使网关单元及周边设备的使用温度在规格范围内,请考虑冷却系统。

或者,本体的各侧面和结构体及零部件的安装距离要在50mm以上。

有可能导致控制器或周边设备的故障、火灾。

### ④请把网关单元及周边设备与大型电磁接触器和无熔丝断路器等的振动源,设置在不同面板中或者分开安 装。

#### ⑤网关单元和周边设备请安装在平面上。

安装面若有凹凸或歪斜,外壳等会受到意外的外力而导致故障。

### <span id="page-52-1"></span>16.4 配线

## 警告

#### ①请避免电缆损伤、载重物、夹紧、重复弯曲和施加外力。

可能导致触电、火灾、断线。

#### ②请勿错误配线。

根据错误配线的内容不同,可能发生网关单元或者周边设备损坏的情况。

#### ③通电中请勿进行配线作业。

有可能导致网关单元或者周边设备破损而发生误动作。

#### ④请不要手持电缆进行搬运。

否则会导致受伤、产品故障。

#### ⑤请勿与动力线及高压线使用相同的配线管路。

若动力线、高压线的干扰信号和电涌混入信号线,会导致误作动。 网关单元以及周边元件的配线请与动力线、高压线分开配线。

#### ⑥请确认配线的绝缘性。

若绝缘不良(与其它线路混触,端子间绝缘不良等),会向网关单元或周边元件施加过大的电压或流入电 流,可能导致网关单元或周边元件破损。

#### <span id="page-53-0"></span>16.5 电源

## 注意

①请使用无论线之间还是接地之间的干扰信号都少的电源。 干扰信号多时请连接绝缘变压器。

②请采取对策,防止因雷电产生的电涌。且,雷电用电涌吸收器的接地和网关单元及周边设备的接地请分 离开。

#### <span id="page-53-1"></span>16.6 接地

## 警告

①为了确保网关单元不受干扰信号的影响,请务必接地。

有触电、或者着火的风险。

#### ②请做为专用接地。

接地工程是D种接地。(接地阻抗100Ω以下)

③接地应尽可能接近网关单元或者周边设备,且接地的距离应尽量短。

#### ④若因接地而有误动作的场合,请切断接地。

<span id="page-53-2"></span>16.7 维修保养

## 警告

#### ① 请定期实施维修保养。

请确认有无配线、螺纹的松弛。 有可能导致系统构成元件的误动作。

#### ②维修保养之后,请实施适当的功能检查。

发生装置・设备无法正常作动等异常情况时,请停止运行。 无意识的误动作可能导致安全无法保证。 请给予紧急停止指示,进行安全确认。

#### ③请勿对网关单元及周边设备进行分解、改造和修理。

#### ④请防止导电性异物和可燃性异物混入网关单元内部。

否则会造成火灾・爆炸。

#### ⑤请不要进行绝缘电阻实验和绝缘耐压实验。

#### ⑥请确保维修保养空间。

设计时,请考虑维修保养作业所需的空间。

#### ⑦清洁网关单元时,请不要使用汽油和稀释剂等。

可能会使表面出现伤痕或使显示文字淡化消失。 请用柔软的布擦拭。 污垢程度严重的情况下, 先将布浸没用水稀释过的中性洗剂, 拧干后再擦除污垢, 然后再用干布擦拭。

> - 53 - **SASMC**

Revision history

No.JXC※-OMT0030CN 2018 年 3 月初版

4-14-1, Sotokanda, Chiyoda-ku, Tokyo 101-0021 JAPAN Tel: + 81 3 5207 8249 Fax: +81 3 5298 5362 URL [http://www.smcworld.com](http://www.smcworld.com/)

Note: Specifications are subject to change without prior notice and any obligation on the part of the manufacturer. © 2018 SMC Corporation All Rights Reserved

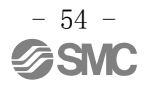